# **SALMON document**

*Release v.1.1.0*

**SALMON developers**

**Sep 29, 2018**

## **CONTENTS**

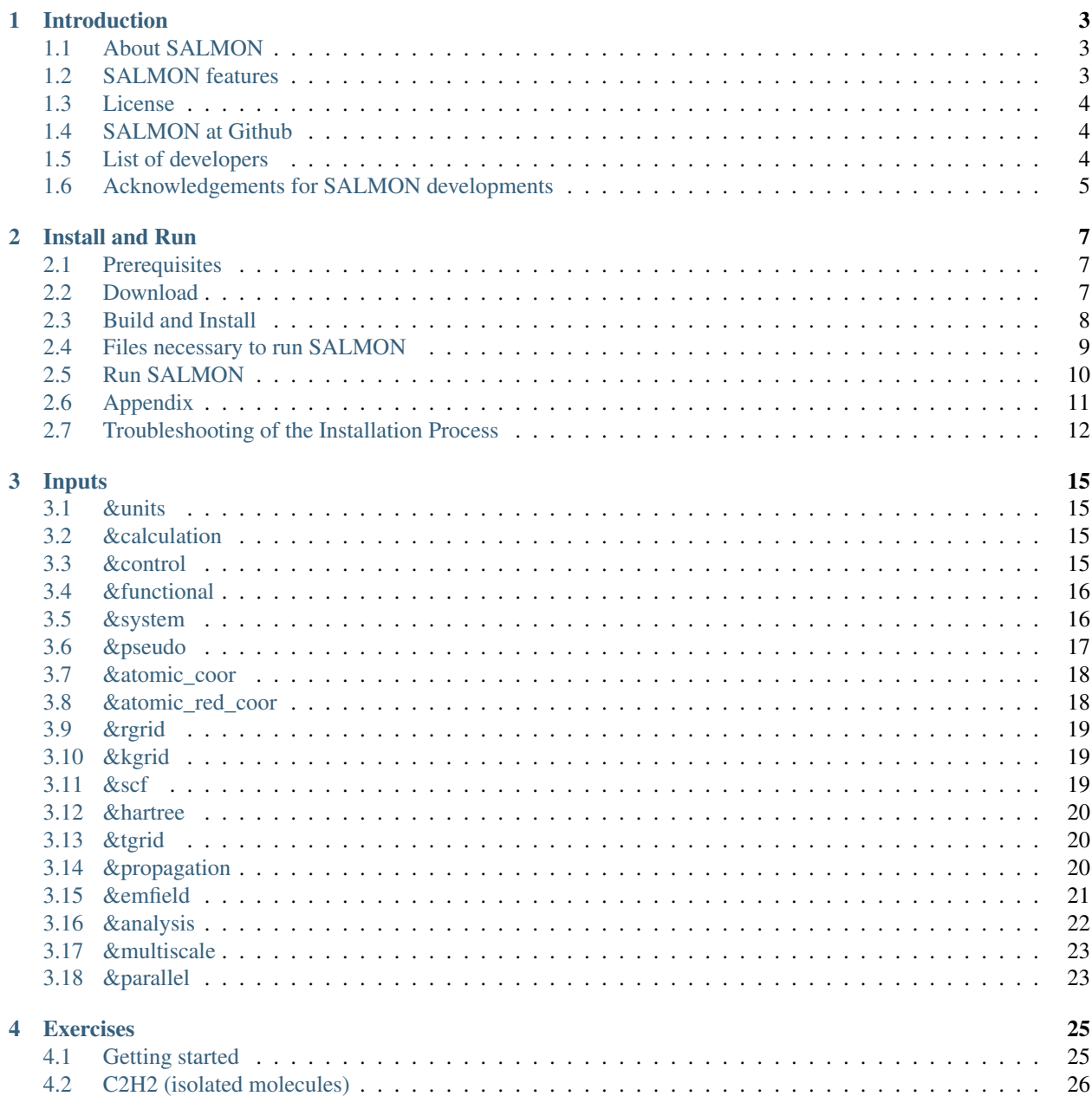

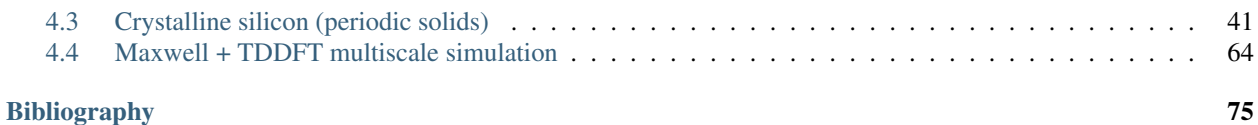

### Sep 29, 2018

SALMON is an open-source software based on first-principles time-dependent density functional theory to describe optical responses and electron dynamics in matters induced by light electromagnetic fields.

### **CHAPTER**

## **INTRODUCTION**

## <span id="page-6-1"></span><span id="page-6-0"></span>**1.1 About SALMON**

SALMON is an open-source computer program for ab-initio quantum-mechanical calculations of electron dynamics at the nanoscale that takes place in various situations of light-matter interactions. It is based on time-dependent density functional theory, solving time-dependent Kohn-Sham equation in real time and real space with norm-conserving pseudopotentials.

SALMON was born by unifying two scientific programs: ARTED, developed by Univ. Tsukuba group, that describes electron dynamics in crystalline solids, and GCEED, developed by Institute for Molecular Science group, that describes electron dynamics in molecules and nanostructures. It can thus describe electron dynamics in both isolated and periodic systems. It can also describe coupled dynamics of electrons and light-wave electromagnetic fields.

To run the program, SALMON requires MPI Fortran/C compiller with LAPACK libraries. SALMON has been tested and optimized to run in a number of platforms, including Linux PC Cluster with x86-64 CPU, Fujitsu FX100 supercomputer system, K-computer, and supercomputer system with Intel Xeon Phi (Knights Landing).

## <span id="page-6-2"></span>**1.2 SALMON features**

SALMON describes electron dynamics in both isolated (molecules and nanostructures) and periodic (crystalline solids) systems. SALMON first carries out ground-state calculations in the density functional theory to prepare initial configurations. SALMON then calculates electron dynamics induced by applied electric field. Employing a weak impulsive external field, SALMON can be used to calculate linear response properties such as a polarizability of molecules and a dielectric function of crystalline solids. Using pulsed electric fields, SALMON describes electron dynamics in matters induced by intense and ultrashort laser pulses.

- Ground state calculations
	- Kohn-Sham orbitals and energies
	- density of states
	- projected density of states
	- electron localization function
- Optical properties
	- Oscillator strength distribution (absorption spectrum)
	- dielectric function
- Light-induced electron dynamics
	- time evolution of Kohn-Sham orbitals
- density, current
- excitation energy
- number density of excited carriers
- Simultaneous description of electron dynamics and light pulse propagation
	- light pulse propagation as well as time evolution of Kohn-Sham orbitals
	- energy transfer from pulsed light to electrons

## <span id="page-7-0"></span>**1.3 License**

SALMON is available under Apache License version 2.0.

Copyright 2017 SALMON developers

Licensed under the Apache License, Version 2.0 (the "License"); you may not use this file except in compliance with the License. You may obtain a copy of the License at

<http://www.apache.org/licenses/LICENSE-2.0>

Unless required by applicable law or agreed to in writing, software distributed under the License is distributed on an "AS IS" BASIS, WITHOUT WARRANTIES OR CONDITIONS OF ANY KIND, either express or implied. See the License for the specific language governing permissions and limitations under the License.

## <span id="page-7-1"></span>**1.4 SALMON at Github**

SALMON is developed at [GitHub.com](https://github.com/salmon-tddft)

## <span id="page-7-2"></span>**1.5 List of developers**

(Alphabetic order)

- Isabella Floss (TU Wien, Austria)
- Yuta Hirokawa (University of Tsukuba, Japan)
- Kenji Iida (Institute for Molecular Science, Japan)
- Kazuya Ishimura (Institute for Molecular Science, Japan)
- Kyung-Min Lee (Max Planck Institute for the Structure and Dynamics of Matter, Germany)
- Katsuyuki Nobusada (Institute for Molecular Science, Japan)
- Masashi Noda (University of Tsukuba, Japan)
- Tomohito Otobe (National Institutes for Quantum and Radiological Science and Technology, Japan)
- Shunsuke Sato (Max Planck Institute for the Structure and Dynamics of Matter, Germany)
- Yasushi Shinohara (University of Tokyo, Japan)
- Takashi Takeuchi (University of Tsukuba, Japan)
- Xiao-Min Tong (University of Tsukuba, Japan)
- Mitsuharu Uemoto (University of Tsukuba, Japan)
- Kazuhiro Yabana (University of Tsukuba, Japan)
- Atsushi Yamada (University of Tsukuba, Japan)
- Shunsuke Yamada (University of Tsukuba, Japan)
- Maiku Yamaguchi (University of Tokyo, Japan)

## <span id="page-8-0"></span>**1.6 Acknowledgements for SALMON developments**

SALMON has been developed by the SALMON developers under supports by Center for Computational Sciences, University of Tsukuba, and Institute for Molecular Science. SALMON has been supported by Strategic Basic Research Programs, CREST, Japan Science and Technology Agency, under the Grand Number JPMJCR16N5, in the research area of Advanced core technology for creation and practical utilization of innovative properties and functions based upon optics and photonics. SALMON has been also supported by Ministry of Education, Culture, Sports and Technology of Japan as a social and scientific priority issue (Creation of new functional devices and high-performance materials to support next-generation industries: CDMSI) to be tackled by using post-K computer.

### **CHAPTER**

**TWO**

## **INSTALL AND RUN**

## <span id="page-10-1"></span><span id="page-10-0"></span>**2.1 Prerequisites**

In this guide, it is assumed that readers have a basic knowledge of Unix and its command line operations. For the installation of SALMON, following packages are required.

- Fortran90/C compiler. SALMON assumes users have one of the following compilers:
	- GCC (Gnu Compiler Collection)
	- Intel Fortran/C Compiler
	- Fujitsu Compiler (at FX100 / K-Computer)
- One of the following library packages for linear algebra:
	- BLAS/LAPACK
	- Intel Math Kernel Library (MKL)
	- Fujitsu Scientific Subroutine Library 2 (SSL-II)
- Build tools:
	- CMake

If you use other compilers, you may need to change build scripts (CMake). See *[Additional options in configure.py](#page-14-1) [script](#page-14-1)*. If no numerical library is installed on your computer system, you may need to install BLAS/LAPACK by yourself. See *[Troubleshooting of the Installation Process](#page-15-0)*.

For the installation of SALMON, we adopt the CMake tools as the first option. If there were any problems to use CMake tools in your environment, you may use the GNU make tools. See *[Troubleshooting of the Installation Process](#page-15-0)*.

## <span id="page-10-2"></span>**2.2 Download**

The newest version of SALMON can be downloaded from [download page.](http://salmon-tddft.jp/download.html) To extract files from the downloaded file salmon-<VERSION>.tar.gz, type the following command in the command-line:

```
$ tar -zxvf ./salmon-<VERSION>.tar.gz
```
After the extraction, the following directories will be created:

```
SALMON
 |- src Source codes
 |- example Samples
```
(continues on next page)

(continued from previous page)

```
|- cmakefiles CMake related files
|- gnumakefiles GNU Makefiles for building
```
## <span id="page-11-0"></span>**2.3 Build and Install**

To compile SALMON to create executable the binary files, we adopt to use CMake tools as the first option. In case you fail to build SALMON using CMake in your environment, we may use Gnu Make. See *[Build using GNU Makefile](#page-15-1)*.

### **2.3.1 Checking CMake availability**

First, examine whether CMake is usable in your environment or not. Type the following in Unix command-line:

```
$ cmake --version
```
If CMake is not installed in your system, an error message such as cmake: command not found will appear. If CMake is installed on your system, the version number will be shown. To build SALMON, CMake of version 3.0.2 or later is required. If you confirm that CMake of version 3.0.2 or later is installed in your system, proceed to *[Build](#page-12-1) [using CMake](#page-12-1)*. However, we realize that old versions of CMake are installed in many systems. If CMake is not installed or CMake of older versions is installed in your system, you need to install the new version by yourself. It is a simple procedure and explained below.

### **2.3.2 Installation of CMake**

[CMake](https://cmake.org/) is a cross-platform build tool. The simplest way to make CMake usable in your environment is to get [the binary distribution of CMake from the download page.](https://cmake.org/download/) (The file name of the binary distribution will be cmake-<VERSION>-<PLATFORM>.tar.gz). In standard Unix environment, a file for the platform of Linux x86\_64 will be appropriate.

To download the file, proceed as follows: We assume that you are in the directory that you extracted files from the downloaded file of SALMON, and that you will use the version 3.8.2. First get the URL of the download link from your browser, and use wget command in your Unix command-line:

\$ wget https://cmake.org/files/v3.8/cmake-3.8.2-Linux-x86\_64.tar.gz

Next, unpack the archive by:

\$ tar -zxvf cmake-3.8.2-Linux-x86\_64.tar.gz

and you will have the binary make-3.8.2-Linux-x86\_64/bin/cmake in your directory.

To make the cmake command usable in your command-line, you need to modify the environment variable \$PATH so that the executable of CMake are settled inside the directory specified in your \$PATH. If you use the bash shell, you need to modify the file ~/.bashrc that specifies the \$PATH variable. It can be done by typing the following command in your login directory:

\$ export PATH=<SALMON\_INSTALLATION\_DIRECTORY>/cmake-3.8.2-Linux-x86\_64/bin:\$PATH

and then reload the configuration by typing:

\$ source ~/.bashrc

### <span id="page-12-1"></span>**2.3.3 Build using CMake**

Confirming that CMake of version 3.0.2 or later can be usable in your environment, proceed the following steps. We assume that you are in the directory SALMON.

1. Create a new temporary directory build and move to the directory:

```
$ mkdir build
$ cd build
```
2. Execute the python script ''configure.py" and then make:

```
$ python ../configure.py --arch=ARCHITECTURE --prefix=../
$ make
$ make install
```
In executing the python script, you need to specify ARCHITECTURE that indicates the architecture of the CPU in your computer system such as intel-avx. The options of the ARCHITECUTRE are as follows:

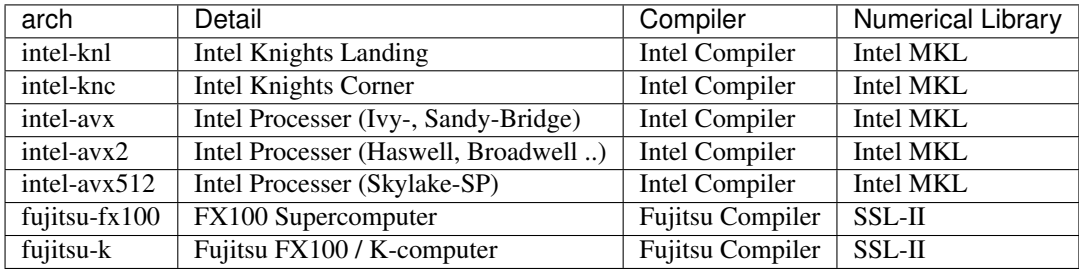

If the build is successful, you will get a file salmon.cpu at the directory salmon/bin. If you specify manycore architechtures, intel-knl or intel-knc, you find a file salmon.mic or both files salmon.cpu and salmon.mic.

## <span id="page-12-0"></span>**2.4 Files necessary to run SALMON**

To run SALMON, at least two kinds of files are required for any calculations. One is an input file with the filename extension  $\star$ . inp that should be read from the standard input stdin. This file should be prepared in the Fortran90 namelist format. Pseudopotential files of relevant elements are also required. Depending on your purpose, some other files may also be necessary. For example, coordinates of atomic positions of the target material may be either written in the input file or prepared as a separate file.

### **2.4.1 Pseudopotentials**

SALMON utilizes norm-conserving pseudpotentials. You may find pseudopotentials of some elements in the samples prepared in exercises-calc. In SALMON, several formats of pseudopotentials may be usable. Pseudopotentials with an extension . fhi can be obtained from the website listed below. (This is a part of previous atomic data files for the ABINIT code.)

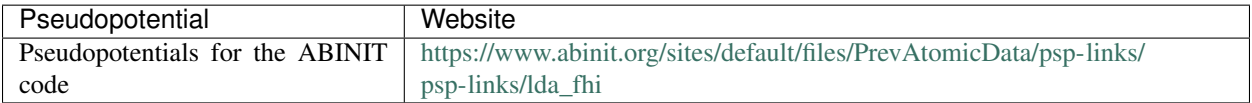

Filenames of the pseudopotentials should be written in the input file.

### **2.4.2 input file**

Input files are composed of several blocks of namelists:

```
&namelist1
  variable1 = int_value
  variable2 = 'char_value'
/
&namelist2
  variable1 = real8_value
  variable2 = int_value1, int_value2, int_value3
/
```
A block of namelists starts with &namelist line and ends with / line. The blocks may appear in any order.

Between two lines of &namelist and /, descriptions of variables and their values appear. Note that many variables have their default values so that it is not necessary to give values for all variables. Descriptions of the variables may appear at any position if they are between &namelist and /.

SALMON describes electron dynamics in systems with both isolated and periodic boundary conditions. The boundary condition is specified by the variable iperiodic in the namelist &system.

Calculations are usually achieved in two steps; first, the ground state calculation is carried out and then electron dynamics calculations in real time is carried out. A choice of the calculation mode is specified by the variable calc\_mode in the namelist &calculation. For isolated systems, the ground state and the electron dynamics calculations should be carried out as two separate executions. First the ground state calculation is carried out specifying  $\text{calc\_mode}$  = 'GS'. Then the real-time electron dynamics calculation is carried out specifying calc\_mode = 'RT'. For periodic systems, two calculations should be carried out as a single execution specifying calc\_mode = 'GS\_RT'.

In exercises-calc, we prepare six exercises that cover typical calculations feasible by SALMON. We prepare explanations of the input files of the exercises that will help to prepare input files of your own interests.

There are more than 20 groups of namelists. A complete list of namelist variables is given in the file SALMON/manual/input\_variables.md. Namelist variables that are used in our exercises are explained at input-variables.

## <span id="page-13-0"></span>**2.5 Run SALMON**

Before running SALMON, the following preparations are required as described above: The executable file of salmon.cpu and salmon.mic (if your system is the many-core machine) should be built from the source file of SALMON. An input file inputfile.inp and pseudopotential files should also be prepared.

The execution of the calculation can be done as follows: In single process environment, type the following command:

\$ salmon.cpu < inputfile.inp > fileout.out

In multiprocess environment in which the command to execute parallel calculations using MPI is mpiexec, type the following command:

\$ mpiexec -n NPROC salmon.cpu < inputfile.inp > fileout.out

where NPROC is the number of MPI processes that you will use. In many-core processor (e.g. intel-knl) environment, the execution command is:

\$ mpiexec.hydra -n NPROC salmon.mic < inputfile.inp > fileout.out

The execution command and the job submission procedure depends much on local environment. We summarize general conditions to execute SALMON:

- SALMON runs in both single-process and multi-process environments using MPI.
- executable files are prepared as /salmon/bin/salmon.cpu and/or /salmon/bin/salmon.mic in the standard build procedure.
- to start calculations, inputfile.inp should be read through stdin.

## <span id="page-14-0"></span>**2.6 Appendix**

### <span id="page-14-1"></span>**2.6.1 Additional options in configure.py script**

#### **Manual specifications of compiler and environment variables**

In executing configure.py, you may manually specify compiler and environment variables instead of specifying the architecture, for example:

\$ python ../configure.py FC=mpiifort CC=mpiicc FFLAGS="-xAVX" CFLAGS="-restrict -xAVX"

The major options of configure.py are as follows:

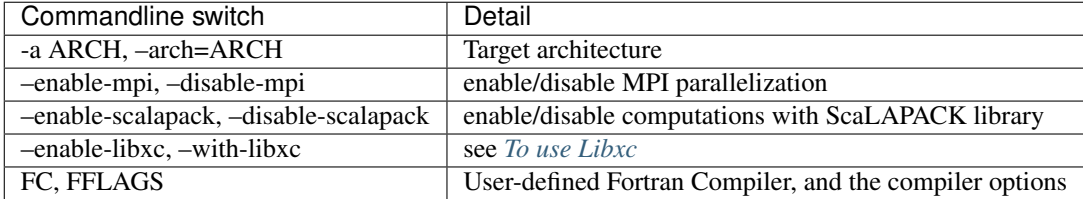

### <span id="page-14-2"></span>**To use Libxc**

In SALMON, you may use [Libxc functional library.](http://www.tddft.org/programs/libxc/installation/) To use the Libxc library, some adittional procedures are necessary. First you need to download the source files in your system as follows:

```
$ wget http://www.tddft.org/programs/octopus/down.php?file=libxc/4.2.1/libxc-4.2.1.
,→tar.gz
$ tar -zxvf libxc-4.2.1.tar.gz
```
Then, enter the libxc source directory and make the library as follows:

```
$ ./configure --prefix=INSTALL/PATH/OF/LIBXC
$ make && make install
```
Finally, enter the SALMON directory and execute configure.py script specifying the Libxc directory:

```
$ configure.py --arch=ARCHITECTURE --prefix=PREFIX --with-libxc=INSTALL/PATH/OF/LIBXC
$ make && make install
```
#### **Build for single process calculations**

If you use a single processor machine, specify --disable-mpi in executing the python script:

\$ python ../configure.py --arch=<ARCHITECTURE> --disable-mpi

### **Build in GCC/GFortran environemnt**

If you use GCC/GFortran compiler, specify the following flags in executing the python script:

```
$ python ../configure.py FC=gfortran CC=gcc FFLAG=-O3 CFLAG=-O3
```
### <span id="page-15-1"></span>**2.6.2 Build using GNU Makefile**

If CMake build fails in your environment, we recommend you to try to use Gnu Make for the build process. First, enter the directory makefiles:

\$ cd SALMON/makefiles

In the directory, Makefile files are prepared for several architectures:

- fujitsu
- gnu
- gnu-without-mpi
- intel
- intel-avx
- intel-avx2
- intel-knc
- intel-knl
- intel-without-mpi

Makefile files with \*-without-mpi indicate that they are for single processor environment. Choose Makefile appropriate for your environment, and execute the make command:

\$ make -f Makefile.PLATFORM

If the make proceeds successful, a binary file is created in the directory SALMON/bin/.

## <span id="page-15-0"></span>**2.7 Troubleshooting of the Installation Process**

### **2.7.1 Installation of CMake**

The [CMake](https://cmake.org/) is a cross-platform build tool. In order to build the SALMON from the source code, the CMake of version 3.0.2 or later is required. You may install it following one of the three instructions below.

#### **Installation of pre-compiled binary**

You can get the binary distribution from the [download page.](https://cmake.org/download/) First, move to the directory that you installed SALMON,

cd <SALMON\_INSTALLATION\_DIRECTORY>

and download the binary distribution (cmake-<VERSION>-<PLATFORM>.tar.gz) appropriate for your platform. You can do it by copy the URL of download link from the browser, and use wget command:

wget https://cmake.org/files/v3.8/cmake-3.8.2-Linux-x86\_64.tar.gz

In this document, we will use version 3.8.2 as an example. You can unpack the downloaded archive

tar -zxvf cmake-3.8.2-Linux-x86\_64.tar.gz

and you will have the binary make-3.8.2-Linux-x86\_64/bin/cmake.

Next, to utilize the cmake command, it is required that the executable are settled inside the directory specified in your  $$$  PATH. If you use the bash shell, edit  $\sim$  / . bashrc and append the line:

export PATH=<SALMON\_INSTALLATION\_DIRECTORY>/cmake-3.8.2-Linux-x86\_64/bin:\$PATH

and reload the configuration:

source ~/.bashrc

#### **Installation by package manager**

If your system has a built-in package manager, you may conveniently install the CMake tools as below:

#### Debian/Ubuntu Linux

sudo apt-get install cmake

#### Fedora Linux/CentOS

sudo yum install cmake

#### openSUSE Linux

sudo zypper install cmake

#### **Installation from source code**

You can get the source code distribution from the [download page.](https://cmake.org/download/) In this time, we will use the cmake version 3.8.2 as an example. Download the archive by wget comamnd and unpack it as below:

```
wget https://cmake.org/files/v3.8/cmake-3.8.2.tar.gz
tar -zxvf cmake-3.8.2.tar.gz
```
And, move to the unpacked directory and build.

```
cd cmake-3.8.2
./configure --prefix=INSTALLATION_DIRECTORY
make
make install
```
(replace INSTALLATION\_DIRECTORY to your installation directory.)

Next, to utilize the cmake command, it is required that the executable are settled inside the directory specified in your \$PATH. If you use the bash shell, edit ~/.bashrc and append the line:

export PATH=INSTALLATION\_DIRECTORY/bin:\$PATH

### and reload the configuration:

source ~/.bashrc

### **2.7.2 Installation of BLAS/LAPACK**

### **CHAPTER**

### **THREE**

## **INPUTS**

<span id="page-18-0"></span>We here summarize namelists that appear in this Tutorial. A thorough list of the namelist variables may be found in the downloaded file in 'SALMON/manual/input\_variables.md'.

## <span id="page-18-1"></span>**3.1 &units**

Mandatory: none

```
&units
 unit_system='A_eV_fs'
/
```
This namelist specifies the unit system to be used in the input file. Options are 'A\_eV\_fs' for Angstrom, eV, and fs, and 'a.u.' or 'au' for atomic units. If you do not specify it, atomic unit will be used as default.

For isolated systems (specified by iperiodic = 0 in  $\&$  system), the unit of 1/eV is used for the output files of DOS and PDOS if unit\_system = 'A\_eV\_fs' is specified, while atomic unit is used if not. For other output files, the Angstrom/eV/fs units are used irrespective of the namelist value.

For periodic systems (specified by iperiodic =3 in  $\&$  system), the unit system specified by this namelist variable is used for most output files. See the first few lines of output files to confirm the unit system adopted in the file.

## <span id="page-18-2"></span>**3.2 &calculation**

Mandatory: calc\_mode

```
&calculation
 calc_mode = 'GS'
/
```
The value of the calc\_mode should be one of 'GS', 'RT', and 'GS-RT'. For isolated systems (specified by iperiodic =  $3$  in  $\&$ system), the ground state ('GS') and the real time ('RT') calculations should be done separately and sequentially. For periodic systems (specified by iperiodic  $= 3$  in  $\&$  system), both ground state and real time calculations should be carried out as a single task  $(calc_mode = 'GS_RT')$ .

For Maxwell + TDDFT multi-scale calculation, add the following namelist, use\_ms\_maxwell =  $'y'$ .

## <span id="page-18-3"></span>**3.3 &control**

Mandatory: none

```
&control
  sysname = 'C2H2'/
```
'C2H2' defined by sysname = 'C2H2' will be used in the filenames of output files. If you do not specify it, the file name will start with 'default'.

## <span id="page-19-0"></span>**3.4 &functional**

```
&functional
  xc = 'PZ'/
```
xc ='PZ' indicates that (adiabatic) local density approximation is adopted (Perdew-Zunger: Phys. Rev. B23, 5048 (1981)). This is the default choice.

For isolated systems (specified by iperiodic = 0 in  $\&$  system), only the default choice of 'PZ' is available at present.

For periodic systems (specified by iperiodic =  $3$  in  $\&$  system), the following functionals may be available in addition to 'PZ',  $xc = 'PZM'$ 

Perdew-Zunger LDA with modification to improve sooth connection between high density form and low density one,  $xc = 'TBMBJ' cval = 1.0$ : J. P. Perdew and Alex Zunger, Phys. Rev. B 23, 5048 (1981).

Tran-Blaha meta-GGA exchange with Perdew-Wang correlation. :Fabien Tran and Peter Blaha, Phys. Rev. Lett. 102, 226401 (2009). John P. Perdew and Yue Wang, Phys. Rev. B 45, 13244 (1992). This potential is known to provide a reasonable description for the bandage of various insulators. For this choice, the additional mixing parameter 'cval' may be specified. If cval is set to a minus value, the mixing-parameter will be computed following the formula in the original paper [Phys. Rev. Lett. 102, 226401 (2009)]. The default value for this parameter is 1.0.

Since version 1.1.0, exchange-correlation functionals in Libxc library [\(http://www.tddft.org/programs/libxc/\)](http://www.tddft.org/programs/libxc/) have been usable in SALMON. At present, usable functionals are limited to LDA and GGA. For periodic systems, meta-GGA functionals are usable as well. To specify the exchange-correlation potentials of Libxc library, there are two ways. If the exchange and correlation potentials are given separately, you need to specify both alibx and alibc separately. If the exchange and correlation potentials are given as a combined set, you need to specify alibxc. We show below an example:

```
&functional
alibx = 'LDA_X'alibc = 'LDA_C_PZ'
/
```
Available sets of the functionals are listed at the website <http://www.tddft.org/programs/libxc/functionals/> .

Note that, the hybrid functionals (hybrid gga/mgga) are not supported in the current (version 1.1.0) of SALMON.

## <span id="page-19-1"></span>**3.5 &system**

Mandatory: iperiodic, al, nstate, nelem, natom

```
For an isolated molecule (Tutorial-1, 2, 3):
```

```
&system
 iperiodic = 0
 al = 16d0, 16d0, 16d0nstate = 5nelem = 2
 national = 4nelec = 10/
```
iperiodic = 0 indicates that the isolated boundary condition will be used in the calculation.  $a1 = 16d0$ , 16d0, 16d0 specifies the lengths of three sides of the rectangular parallelepiped where the grid points are prepared. nstate = 8 indicates the number of Kohn-Sham orbitals to be solved. nelec = 10 indicate the number of valence electrons in the system. Since the present code assumes that the system is spin saturated, nstate should be equal to or larger than  $nelec/2$ .  $nelem = 2$  and  $natom = 4$  indicate the number of elements and the number of atoms in the system, respectively.

For a periodic system (Tutorial-4, 5):

```
&system
  iperiodic = 3
  al = 10.26d0, 10.26d0, 10.26d0nstate = 32nelec = 32nelem = 1
  n_{\text{atom}} = 8/
```
iperiodic = 3 indicates that three dimensional periodic boundary condition (bulk crystal) is assumed.  $a \perp$  = 10.26d0, 10.26d0, 10.26d0 specifies the lattice constans of the unit cell. nstate = 32 indicates the number of Kohn-Sham orbitals to be solved.  $neleq = 32$  indicate the number of valence electrons in the system. nelem = 1 and natom = 8 indicate the number of elements and the number of atoms in the system, respectively.

For Maxwell - TDDFT multi scale calculation (Tutorial-6):

```
&system
 iperiodic = 3
 al = 10.26d0, 10.26d0, 10.26d0isym = 8crystal_structure = 'diamond'
 nstate = 32nelec = 32nelem = 1
 natom = 8/
```
The difference from the above case is the variables, isym =  $8$  and crystal\_structure = 'diamond', which indicates that the spatial symmetry of the unit cell is used in the calculation. Although the use of the symmetry substantially reduces the computational cost, it should be used very carefully. At present, the spatial symmetry has been implemented only for the case of the diamond structure.

## <span id="page-20-0"></span>**3.6 &pseudo**

Mandatory: pseudo\_file, izatom

For C2H2 molecule:

```
&pseudo
 izatom(1)=6izatom(2)=1pseudo_file(1)='C_rps.dat'
 pseudo_file(2)='H_rps.dat'
 lmax_ps(1)=1lmax_ps(2)=0lloc_p s(1)=1lloc_ps(2)=0/
```
Parameters related to atomic species and pseudopotentials. izatom(1) = 6 specifies the atomic number of the element #1. pseudo\_file(1) =  $C_{rps.dat'$  indicates the filename of the pseudopotential of element #1.  $\text{Imax}_p$ s(1) = 1 and  $\text{1loc}_p$ s(1) = 1 specify the maximum angular momentum of the pseudopotential projector and the angular momentum of the pseudopotential that will be treated as local, respectively.

For crystalline Si:

```
&pseudo
 izatom(1)=14pseudo_file(1) = './Si_rps.dat'
 lloc_p s(1)=2/
```
izatom(1) = 14 indicates the atomic number of the element #1. pseudo\_file(1) = 'Si\_rps.dat' indicates the pseudopotential filename of element #1.  $\lvert \ln c \rvert$  = 2 indicate the angular momentum of the pseudopotential that will be treated as local.

## <span id="page-21-0"></span>**3.7 &atomic\_coor**

Mandatory: atomic\_coor or atomic\_red\_coor (they may be provided as a separate file)

For C2H2 molecule:

```
&atomic_coor
  'C' 0.000000 0.000000 0.599672 1
  'H' 0.000000 0.000000 1.662257 2
  'C' 0.000000 0.000000 -0.599672 1
  'H' 0.000000 0.000000 -1.662257 2
/
```
Cartesian coordinates of atoms. The first column indicates the element. Next three columns specify Cartesian coordinates of the atoms. The number in the last column labels the element.

## <span id="page-21-1"></span>**3.8 &atomic\_red\_coor**

Mandatory: atomic\_coor or atomic\_red\_coor (they may be provided as a separate file)

For a crystalline silicon:

```
&atomic_red_coor
  'Si' .0 .0 .0 1
  'Si' .25 .25 .25 1
```
(continues on next page)

(continued from previous page)

```
'Si' .5 .0 .5 1
  'Si' .0 .5 .5 1
  'Si' .5 .5 .0 1
 'Si' .75 .25 .75 1
  'Si' .25 .75 .75 1
  'Si' .75 .75 .25 1
/
```
Cartesian coordinates of atoms are specified in a reduced coordinate system. First column indicates the element, next three columns specify reduced Cartesian coordinates of the atoms, and the last column labels the element.

### <span id="page-22-0"></span>**3.9 &rgrid**

Mandatory: dl or num\_rgrid

This namelist provides grid spacing of Cartesian coordinate system. dl (3) specify the grid spacing in three Cartesian coordinates. This is adopted for C2H2 calculation (Tutorial-1).

```
&rgrid
dl = 0.25d0, 0.25d0, 0.25d0/
```
num\_rgrid(3) specify the number of grid points in each Cartesian direction. This is adopted for crystalline Is calculation (Tutorial-4, 5, 6).

```
&rgrid
  num\_rgrid = 12, 12, 12/
```
## <span id="page-22-1"></span>**3.10 &kgrid**

Mandatory: none

This namelist provides grid spacing of k-space for periodic systems.

```
&kgrid
num_kgrid = 4, 4, 4/
```
## <span id="page-22-2"></span>**3.11 &scf**

Mandatory: nscf

This namelists specify parameters related to the self-consistent field calculation.

```
&scf
 ncg = 4nscf = 1000
  convergence = 'norm_rho_dng'
  threshold_norm_rho = 1.d-15
/
```
 $ncq = 4$  is the number of conjugate-gradient iterations in solving the Kohn-Sham equation. Usually this value should be 4 or 5. nscf = 1000 is the number of scf iterations. For isolated systems specified by  $\&\text{system/}$  $iperiodic = 0$ , the scf loop in the ground state calculation ends before the number of the scf iterations reaches nscf, if a convergence criterion is satisfied. There are several options to examine the convergence. If the value of norm\_rho\_dng is specified, the convergence is examined by the squared difference of the electron density,

## <span id="page-23-0"></span>**3.12 &hartree**

Mandatory: none

```
&hartree
  meo = 3
  num\_pole\_xyz = 2,2,2/
```
meo specifies the order of multipole expansion of electron density that is used to prepare boundary condition for the Hartree potential.

- meo=1: Monopole expansion (spherical boundary condition).
- meo=2: Multipole expansions around each atom.
- meo=3: Multipole expansion around the center of mass of electrons in cubits that are defined by num\_pole\_xyz.

num\_pole\_xyz(3) defines the division of space when meo =  $3$  is specified.

A default for meo is 3, and defaults for num\_pole\_xyz are  $(0,0,0)$ . When default is set for num\_pole\_xyz, the division of space is carried out using a prescribed method.

## <span id="page-23-1"></span>**3.13 &tgrid**

Mandatory: dt, Nt

```
&tgrid
  dt=1.25d-3
  nt=5000
/
```
 $dt=1.25d-3$  specifies the time step of the time evolution calculation.  $nt=5000$  specifies the number of time steps in the calculation.

## <span id="page-23-2"></span>**3.14 &propagation**

This namelist specifies the numerical method for time evolution calculations of electron orbitals.

```
&propagation
 propagator='etrs'
/
```
propagator = 'etrs' indicates the use of enforced time-reversal symmetry propagator. [M.A.L. Marques, A.](https://doi.org/10.1016/S0010-4655(02)00686-0) [Castro, G.F. Bertsch, and A. Rubio, Comput. Phys. Commun., 151 60 \(2003\).](https://doi.org/10.1016/S0010-4655(02)00686-0)

```
&propagation
 propagator='middlepoint'
/
```
propagation='middlepoint' indicates that Hamiltonian at midpoint of two-times is used.

The default is *middlepoint*.

## <span id="page-24-0"></span>**3.15 &emfield**

This namelist specifies the pulse shape of an electric filed applied to the system in time evolution calculations. We explain below separating two cases, *[Linear response calculations](#page-24-1)* and *[Pulsed electric field calculations](#page-24-2)*.

### <span id="page-24-1"></span>**3.15.1 Linear response calculations**

A weak impulsive field is applied at  $t=0$ . For this case,  $ae\_shape1 = 'impulse'$  should be described.

Mandatory: ae\_shape1

```
&emfield
 ae shape1 = 'impulse'epdir_{rel} = 0.d0,0.d0,1.d0/
```
epdir\_rel(3) specify a unit vector that indicates the direction of the impulse.

For a periodic system specified by iperiodic = 3, one may add trans\_longi. It has the value,  $'$ tr'(transverse) or 'lo'(longitudinal), that specifies the treatment of the polarization in the time evolution calculation. The default is 'tr'.

```
&emfield
  trans_longi = 'tr'
  ae_shape1 = 'impulse'
  epdir_{rel} = 0., 0., 1./
```
The magnitude of the impulse of the pulse may be explicitly specified by, for example,  $e_i$  impulse = 1d-2. The default is '1d-2' in atomic unit.

### <span id="page-24-2"></span>**3.15.2 Pulsed electric field calculations**

A Pulsed electric field of finite time duration is applied. For this case, as shape1 should be specified. It indicates the shape of the envelope of the pulse. The options include 'Acos2' and 'Ecos2' (See below for other options).

Mandatory: ae\_shape1, epdir\_re1, {rlaser\_int1 or amplitude1}, omega1, pulse\_tw1, phi\_cep1

```
&emfield
 ae_shape1 = 'Ecos2'
 epdir\_rel = 0.d0, 0.d0, 1.d0rlaser_int_wcm2_1 = 1.d8
 omega1=9.28d0
 pulse_tw1=6.d0
 phi_cep1=0.75d0
/
```
ae shape1 =  $'E\cos2'$  specifies the envelope of the pulsed electric field, 'Ecos2' for the cos<sup> $\lambda$ </sup> envelope for the electric field. If 'Acos2' is specified, this gives cos^2 envelope for the vector potential. Note that 'phi\_cep1' must be 0.75 (or 0.25) if one employs 'Ecos2' pulse shape, since otherwise the time integral of the electric field does not vanish. There is no such restriction for the 'Acos2' pulse shape.

epdir\_re1 =  $0. d0, 0. d0, 1. d0$  specifies the real part of the unit polarization vector of the pulsed electric field. If only the real part is specified, it describes a linearly polarized pulse. Using both real ('epdir\_re1') and imaginary ('epdir\_im1') parts of the polarization vector, circularly (and general ellipsoidary) polarized pulses may be described.

laser\_int\_wcm2\_1 = 1.d8 specifies the maximum intensity of the applied electric field in unit of W/cm^2. It is also possible to specify the maximum intensity of the pulse by amplitude1.

omega1=9.26d0 specifies the average photon energy (frequency multiplied with hbar).

pulse\_tw1=6.d0 specifies the pulse duration. Note that it is not the FWHM but a full duration of the  $\cos^2 2$ envelope.

phi\_cep1=0.75d0 specifies the carrier envelope phase of the pulse. As noted above, 'phi\_cep1' must be 0.75 (or 0.25) if one employs 'Ecos2' pulse shape, since otherwise the time integral of the electric field does not vanish. There is no such restriction for the 'Acos2' pulse shape.

It is possible to use two pulses simultaneously to simulate pump-probe experiments, adding information for two pulses. To specify the second pulse, change from 1 to 2 in the namelist variables, like  $ae - shape2$ . The time delay between two pulses is specified by the variable 't1\_t2'.

For a periodic system specified by iperiodic = 3, one may add trans\_longi. It has the value,  $'$ tr'(transverse) or 'lo'(longitudinal), that specifies the treatment of the polarization in the time evolution calculation. The default is 'tr'. For a periodic system, it is also specify 'Acos3', 'Acos4', 'Acos6', 'Acos8' for ae shape1.

## <span id="page-25-0"></span>**3.16 &analysis**

Mandatory: none

The following namelists specify whether the output files are created or not after the calculation. In the ground state calculation of isolated systems (Tutorial-1):

```
&analysis
 out\_psi = 'y'out\_dns = 'y'out\_dos = 'y'out pdos = 'y'
  out\_elf = 'y'/
```
In the time evolution calculation of isolated systems (Tutorial-3):

```
&analysis
  out\_dns\_rt = 'y'out\_elf\_rt = 'y'out\_estimate\_rt = 'y'/
```
In the following namelists, variables related to time-frequency Fourier analysis are specified.

&analysis nenergy=1000

(continues on next page)

(continued from previous page)

de=0.001

/

nenergy=1000 specifies the number of energy steps, and de=0.001 specifies the energy spacing in the timefrequency Fourier transformation.

### <span id="page-26-0"></span>**3.17 &multiscale**

This namelist specifies information necessary for Maxwell - TDDFT multiscale calculations.

```
&multiscale
 fdtddim = '1D'
 twod_shape = 'periodic'
 nx_m = 4ny_m = 1hX m = 250d0nxvac1_m = -2000nxvacr m = 256/
```
fdtddim specifies the spatial dimension of the macro system. fdtddim='1D' indicates that one-dimensional equation is solved for the macroscopic vector potential.

 $nx_m = 4$  specifies the number of the macroscopic grid points in for x-direction in the spatial region where the material exists.

hx\_m = 250d0 specifies the grid spacing of the macroscopic grid in x-direction.

nxvacl\_m =  $-2000$  and nxvacr\_m = 256 indicate the number of grid points in the vacuum region, nxvacl\_m for the left and nxvacr\_m for the right from the surface of the material.

## <span id="page-26-1"></span>**3.18 &parallel**

When you execute a job with MPI parallelization, you are not required to specify any parameters that describe the assignment of the parallelization; the assignment is carried out automatically. You may also specify the parameters explicitly as below.

Mandatory: none

```
&parallel
 nproc_ob = 1nproc_domain = 1,1,1nproc_domain_s = 1, 1, 1/
```
- nproc\_ob specifies the number of MPI parallelization to divide the electron orbitals. The default value is 0 (automatic parallelization).
- nproc\_domain(3) specifies the number of MPI parallelization to divide the spatial grids of the electron orbitals in three Cartesian directions. The default values are (0/0/0) (automatic parallelization).
- nproc\_domain\_s(3)' specifies the number of MPI parallelization to divide the spatial grids related to the electron density in three Cartesian directions. The default values are (0/0/0) (automatic parallelization).

The following conditions must be satisfied.

- The total number of processors must be equal to both  $nproc\_ob * nproc\_domain(1) * nproc\_domain(2) * nproc\_domain(3)$  and also  $nproc\_domain\_s(1) *$ \* nproc\_domain(2) \* nproc\_domain(3) nproc\_domain\_s(2) \* nproc\_domain\_s(3).
- nproc\_domain\_s(1) is a multiple of nproc\_domain(1), and the same relations to the second and third components.

### **CHAPTER**

## **FOUR**

## **EXERCISES**

## <span id="page-28-1"></span><span id="page-28-0"></span>**4.1 Getting started**

### Welcome to SALMON Exercises!

In these exercises, we explain the use of SALMON from the very beginning, taking a few samples that cover applications of SALMON in several directions. We assume that you are in the computational environment of UNIX/Linux OS. First you need to download and install SALMON in your computational environment. If you have not yet done it, do it following the instruction, [download](http://salmon-tddft.jp/download.html) and *[Install and Run](#page-10-0)*.

As described in *[Install and Run](#page-10-0)*, you are required to prepare at least an input file and pseudopotential files to run SALMON. In the following, we present input files for several sample calculations and provide a brief explanation of the namelist variables that appear in the input files. You may modify the input files to execute for your own calculations. Pseudopotential files of elements that appear in the samples are also attached. We also present explanations of main output files.

We present 6 exercises.

First 3 exercises (Exercise-1  $\sim$  3) are for an isolated molecule, acetylene C2H2. If you are interested in learning electron dynamics calculations in isolated systems, please look into these exercises. In SALMON, we usually calculate the ground state solution first. This is illustrated in *[Exercise-1](#page-29-1)*. After finishing the ground state calculation, two exercises of electron dynamics calculations are prepared. *[Exercise-2](#page-35-0)* illustrates the calculation of linear optical responses in real time, obtaining polarizability and photoabsorption of the molecule. *[Exercise-3](#page-39-0)* illustrates the calculation of electron dynamics in the molecule under a pulsed electric field.

Next 2 exercises (Exercise-4  $\sim$  5) are for a crystalline solid, silicon. If you are interested in learning electron dynamics calculations in extended periodic systems, please look into these exercises. Since ground state calculations of small unit-cell systems are not computationally expensive and a time evolution calculation is usually much more timeconsuming than the ground state calculation, we recommend to run the ground and the time evolution calculations as a single job. The following two exercises are organized in that way. *[Exercise-4](#page-44-1)* illustrates the calculation of linear response properties of crystalline silicon to obtain the dielectric function. *[Exercise-5](#page-56-0)* illustrates the calculation of electron dynamics in the crystalline silicon induced by a pulsed electric field.

The final exercise (Exercise-6) is for an irradiation and a propagation of a pulsed light in a bulk silicon, coupling Maxwell equations for the electromagnetic fields of the pulsed light and the electron dynamics in the unit cells. This calculation is quite time-consuming and is recommended to execute using massively parallel supercomputers. *[Exercise-6](#page-67-1)* illustrates the calculation of a pulsed, linearly polarized light irradiating normally on a surface of a bulk silicon.

## <span id="page-29-0"></span>**4.2 C2H2 (isolated molecules)**

### <span id="page-29-1"></span>**4.2.1 Exercise-1: Ground state of C2H2 molecule**

In this exercise, we learn the calculation of the ground state solution of acetylene (C2H2) molecule, solving the static Kohn-Sham equation. This exercise will be useful to learn how to set up calculations in SALMON for any isolated systems such as molecules and nanoparticles. It should be noted that at present it is not possible to carry out the geometry optimization in SALMON. Therefore, atomic positions of the molecule are specified in the input file and are fixed during the calculations.

### **Input files**

To run the code, following files are used:

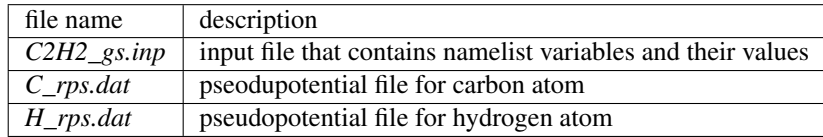

You may download the above 3 files (zipped file) from:

[https://salmon-tddft.jp/webmanual/v\\_1\\_1\\_0/exercise\\_zip\\_files/C2H2\\_gs\\_input.zip](https://salmon-tddft.jp/webmanual/v_1_1_0/exercise_zip_files/C2H2_gs_input.zip) (zipped input and pseudopotential files)

In the input file *C2H2\_gs.inp*, namelists variables are specified. Most of them are mandatory to execute the ground state calculation. This will help you to prepare an input file for other systems that you want to calculate. A complete list of the namelist variables that can be used in the input file can be found in the downloaded file *SALMON/manual/input\_variables.md*.

```
&units
  unit_system='A_eV_fs'
/
&calculation
  calc_mode = 'GS'
/
&control
  sysname = 'C2H2'/
&system
  iperiodic = 0
  al = 16d0, 16d0, 16d0nstate = 5
  nelem = 2
  natom = 4
  nelec = 10
/
&pseudo
  izatom(1)=6izatom(2)=1
  pseudo_file(1)='C_rps.dat'
  pseudo_file(2)='H_rps.dat'
  lmax_ps(1)=1
```
(continues on next page)

(continued from previous page)

```
lmax ps(2)=0lloc_ps(1)=1lloc_ps(2)=0/
&rgrid
 dl = 0.25d0, 0.25d0, 0.25d0
/
&scf
 ncg = 4nscf = 1000
 convergence = 'norm_rho_dng'
 threshold_norm_rho = 1.d-15
/
&analysis
 out psi = 'y'out\_dos = 'v'out\_pdos = 'y'out\_dns = 'y'out\_elf = 'y'/
&atomic_coor
'C' 0.000000 0.000000 0.599672 1
'H' 0.000000 0.000000 1.662257 2
'C' 0.000000 0.000000 -0.599672 1
'H' 0.000000 0.000000 -1.662257 2
/
```
We present their explanations below:

### Required and recommened variables

#### &units

Mandatory: none

```
&units
  unit_system='A_eV_fs'
/
```
This namelist specifies the unit system to be used in the input file. If you do not specify it, atomic unit will be used. See *[&units in Inputs](#page-18-1)* for detail.

For isolated systems (specified by iperiodic = 0 in  $\&$  system), the unit of 1/eV is used for the output files of DOS and PDOS if unit\_system = 'A\_eV\_fs' is specified, while atomic unit is used if not. For other output files, the Angstrom/eV/fs units are used irrespective of the namelist value.

### &calculation

Mandatory: calc\_mode

```
&calculation
 calc_mode = 'GS'
/
```
This indicates that the ground state (GS) calculation is carried out in the present job. See *[&calculation in Inputs](#page-18-2)* for detail.

#### &control

Mandatory: none

&control  $sysname = 'C2H2'$ /

'C2H2' defined by sysname = 'C2H2' will be used in the filenames of output files.

#### &system

Mandatory: iperiodic, al, nstate, nelem, natom

```
&system
 iperiodic = 0
 al = 16d0, 16d0, 16d0nstate = 5nelem = 2
 natom = 4nelec = 10/
```
iperiodic = 0 indicates that the isolated boundary condition will be used in the calculation.  $a1 = 16d0$ , 16d0, 16d0 specifies the lengths of three sides of the rectangular parallelepiped where the grid points are prepared. nstate = 8 indicates the number of Kohn-Sham orbitals to be solved. nelec = 10 indicate the number of valence electrons in the system. Since the present code assumes that the system is spin saturated, nstate should be equal to or larger than  $nelec/2$ .  $nelem = 2$  and  $natom = 4$  indicate the number of elements and the number of atoms in the system, respectively. See *[&system in Inputs](#page-19-1)* for more information.

#### &pseudo

Mandatory: pseudo\_file, izatom

```
&pseudo
 izatom(1)=6izatom(2)=1pseudo_file(1)='C_rps.dat'
 pseudo_file(2)='H_rps.dat'
 lmax_ps(1)=1lmax_ps(2)=0lloc_ps(1)=1lloc_ps(2)=0/
```
Parameters related to atomic species and pseudopotentials.  $izatom(1) = 6$  specifies the atomic number of the element #1. pseudo\_file(1) =  $C_{rps.dat'$  indicates the filename of the pseudopotential of element #1.  $\text{Imax}_p$ s(1) = 1 and  $\text{lloc}_p$ s(1) = 1 specify the maximum angular momentum of the pseudopotential projector and the angular momentum of the pseudopotential that will be treated as local, respectively.

#### &rgrid

Mandatory: dl or num\_rgrid

```
&rgrid
 dl = 0.25d0, 0.25d0, 0.25d0/
```
dl = 0.25d0, 0.25d0, 0.25d0 specifies the grid spacings in three Cartesian directions. See *[&rgrid in Inputs](#page-22-0)* for more information.

#### &scf

Mandatory: nscf

```
&scf
 ncq = 4nscf = 1000convergence = 'norm_rho_dng'
 threshold_norm_rho = 1.d-15
/
```
ncg is the number of CG iterations in solving the Khon-Sham equation. nscf is the number of scf iterations. For isolated systems specified by  $\&\text{system/iperiodic} = 0$ , the scf loop in the ground state calculation ends before the number of the scf iterations reaches nscf, if a convergence criterion is satisfied. There are several options for the convergence check. If the value of norm\_rho\_dng is specified, the convergence is examined by the squared difference of the electron density,

### &analysis

The following namelists specify whether the output files are created or not after the calculation.

```
&analysis
  out\_psi = 'y'out\_dos = 'y'out\_pdos = 'y'out\_dns = 'y'out e \mathbf{1} f = 'y'/
```
### &atomic\_coor

Mandatory: atomic\_coor or atomic\_red\_coor (it may be provided as a separate file)

```
&atomic_coor
'C' 0.000000 0.000000 0.599672 1
'H' 0.000000 0.000000 1.662257 2
'C' 0.000000 0.000000 -0.599672 1
'H' 0.000000 0.000000 -1.662257 2
/
```
Cartesian coordinates of atoms. The first column indicates the element. Next three columns specify Cartesian coordinates of the atoms. The number in the last column labels the element.

### **Output files**

After the calculation, following output files are created in the directory that you run the code,

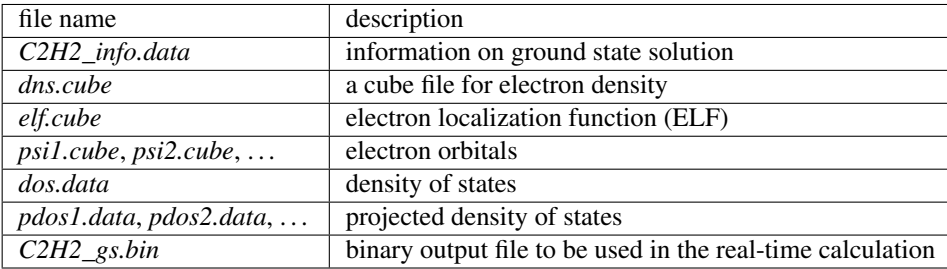

You may download the above files (zipped file, except for the binary file  $C2H2_{\text{g}}s\cdot b\text{in}$ ) from: [https://salmon-tddft.jp/webmanual/v\\_1\\_1\\_0/exercise\\_zip\\_files/C2H2\\_gs\\_output.zip](https://salmon-tddft.jp/webmanual/v_1_1_0/exercise_zip_files/C2H2_gs_output.zip)

(zipped output files)

Main results of the calculation such as orbital energies are included in *C2H2\_info.data*. Explanations of the *C2H2\_info.data* and other output files are below:

### C2H2\_info.data

Calculated orbital and total energies as well as parameters specified in the input file are shown in this file.

```
Total number of iteration = 49
Number of states = 5
Number of electrons = 5
Total energy (eV) = -339.70413686887471-particle energies (eV)
   1 -18.4492 2 -13.9884 3 -12.3935 4 -7.3310
   -7.3310Size of the box (A) = 15.99999363 15.99999363 15.99999363
Grid spacing (A) = 0.24999990 0.24999990 0.24999990
Number of atoms = 4
izatom(1) = 6iZatom(2) = 1Ref. and max angular momentum and pseudo-core radius of PP (A)
( 1) Ref, Max, Rps = 1 1 0.800
( 2) Ref, Max, Rps = 0 \t 0 \t 0.800
```
#### dns.cube

A cube file for electron density. For isolated systems (specified by iperiodic = 0 in  $\&$  system), atomic unit is adopted in all cube files.

### elf.cube

A cube file for electron localization function (ELF).

### psi1.cube, psi2.cube, . . .

Cube files for electron orbitals. The number in the filename indicates the index of the orbital..

#### dos.data

A file for density of states. The units used in this file are affected by the input parameter, unit\_energy in &unit.

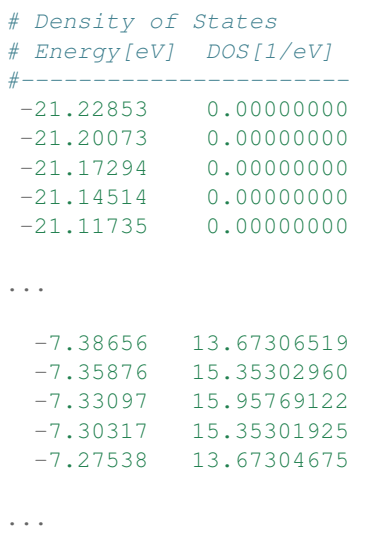

(continues on next page)

(continued from previous page)

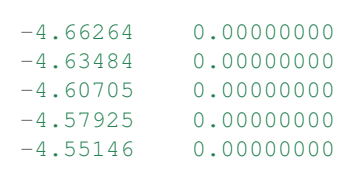

### pdos1.data, pdos2.data, . . .

Files for projected density of states. The units used in this file are affected by the input parameter, unit\_energy in &unit. The number in the filename indicates the order of atoms specified in &atomic\_coor.

```
# Projected Density of States
# Energy[eV] PDOS(l=0)[1/eV] PDOS(l=1)[1/eV]
#-----------------------
-21.22853 0.00000000 0.00000000
-21.20073 0.00000000 0.00000000
-21.17294 0.00000000 0.00000000
-21.14514 0.00000000 0.00000000
-21.11735 0.00000000 0.00000000
...
 -7.38656 0.00000000 18.33035096
 -7.35876 0.00000000 20.58254071
 -7.33097 0.00000000 21.39316068
 -7.30317 0.00000000 20.58252684
 -7.27538 0.00000000 18.33032625
...
 -4.66264 0.00000000 0.00000000
 -4.63484 0.00000000 0.00000000
 -4.60705 0.00000000 0.00000000
 -4.57925 0.00000000 0.00000000
 -4.55146 0.00000000 0.00000000
```
We show several image that are created from the output files.

#### • Highest occupied molecular orbital (HOMO)

The output files *psi1.cube*, *psi2.cube*, . . . are used to create the image.

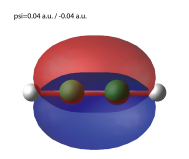

### • Electron density

The output files *dns.cube*, ... are used to create the image.

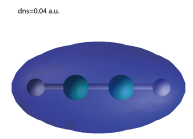

### • Electron localization function

The output files *elf.cube*, ... are used to create the image.

ELE-0.75 (401-3)-0.15 Å)

 $\sim$   $\sim$   $\sim$ 

### <span id="page-35-0"></span>**4.2.2 Exercise-2: Polarizability and photoabsorption of C2H2 molecule**

In this exercise, we learn the linear response calculation in the acetylene (C2H2) molecule, solving the time-dependent Kohn-Sham equation. The linear response calculation provides the polarizability and the oscillator strength distribution of the molecule. This exercise should be carried out after finishing the ground state calculation that was explained in *[Exercise-1](#page-29-1)*. In the calculation, an impulsive perturbation is applied to all electrons in the C2H2 molecule along the molecular axis which we take *z* axis. Then a time evolution calculation is carried out without any external fields. During the calculation, the electric dipole moment is monitored. After the time evolution calculation, a time-frequency Fourier transformation is carried out for the electric dipole moment to obtain the frequency-dependent polarizability. The imaginary part of the frequency-dependent polarizability is proportional to the oscillator strength distribution and the photoabsorption cross section.

### **Input files**

To run the code, the input file *C2H2\_rt\_response.inp* that contains namelist variables and their values for the linear response calculation is required. The binary file *C2H2\_gs.bin* that is created in the ground state calculation and pseudopotential files are also required. The pseudopotential files should be the same as those used in the ground state calculation.

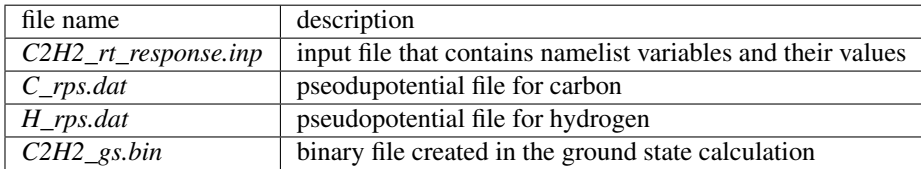

You may download the *C2H2\_rt\_response.inp* file (zipped file) from:

```
https://salmon-tddft.jp/webmanual/v_1_1_0/exercise_zip_files/C2H2_rt_response_input.zip
(zipped input file)
```
In the input file *C2H2\_rt\_response.inp*, namelists variables are specified. Most of them are mandatory to execute the linear response calculation. This will help you to prepare the input file for other systems that you want to calculate. A complete list of the namelist variables that can be used in the input file can be found in the downloaded file *SALMON/manual/input\_variables.md*.
```
&units
 unit_system='A_eV_fs'
/
&calculation
 calc_mode='RT'
/
&control
 sysname = 'C2H2'/
&system
 iperiodic = 0
 al = 16d0, 16d0, 16d0nstate = 5nelem = 2
 natom = 4nelec = 10/
&pseudo
 izatom(1)=6izatom(2)=1pseudo_file(1)='C_rps.dat'
 pseudo_file(2)='H_rps.dat'
 lmax_ps(1)=1lmax_ps(2)=0lloc_ps(1)=1lloc_p s(2)=0/
&tgrid
  dt=1.25d-3
 nt=5000
/
&emfield
 ae_shape1 = 'impulse'
  epdir\_rel = 0.d0, 0.d0, 1.d0/
&atomic_coor
'C' 0.000000 0.000000 0.599672 1
'H' 0.000000 0.000000 1.662257 2
\begin{array}{cccccc} 'C' & 0.000000 & 0.000000 & -0.599672 & 1 \\ 'H' & 0.000000 & 0.000000 & -1.662257 & 2 \end{array}'H' 0.000000 0.000000 -1.662257 2
/
```
We present their explanations below:

# Required and recommended variables

# &units

Mandatory: none

```
&units
 unit_system='A_eV_fs'
/
```
This namelist specifies the unit system to be used in the input file. If you do not specify it, atomic unit will be used. See *[&units in Inputs](#page-18-0)* for detail.

# &calculation

Mandatory: calc\_mode

```
&calculation
 calc_mode = 'RT'
/
```
This indicates that the real time (RT) calculation is carried out in the present job. See *[&calculation in Inputs](#page-18-1)* for detail.

# &control

Mandatory: none

```
&control
  sysname = 'C2H2'/
```
'C2H2' defined by sysname = 'C2H2' will be used in the filenames of output files.

#### &system

Mandatory: iperiodic, al, nstate, nelem, natom

```
&system
 iperiodic = 0
 al = 16d0, 16d0, 16d0nstate = 5nelem = 2
 natom = 4nelec = 10/
```
These namelists and their values should be the same as those used in the ground state calculation. See *[&system in](#page-31-0) [Exercise-1](#page-31-0)*.

# &pseudo

Mandatory: pseudo\_file, izatom

```
&pseudo
  izatom(1)=6izatom(2)=1pseudo_file(1)='C_rps.dat'
  pseudo_file(2)='H_rps.dat'
  lmax_ps(1)=1lmax_ps(2)=0lloc_ps(1)=1lloc_p s(2) = 0/
```
These namelists and their values should be the same as those used in the ground state calculation. See *[&pseudo in](#page-31-1) [Exercise-1](#page-31-1)*.

&tgrid

Mandatory: dt, Nt

```
&tgrid
  dt=1.25d-3
  nt=5000
/
```
 $dt=1.25d-3$  specifies the time step of the time evolution calculation.  $nt=5000$  specifies the number of time steps in the calculation.

# &emfield

Mandatory: ae\_shape1

```
&emfield
 ae_shape1 = 'impulse'
 epdir\_rel = 0.d0,0.d0,1.d0/
```
ae\_shape1 = 'impulse' indicates that a weak impulse is applied to all electrons at *t=0* epdir\_re1(3) specify a unit vector that indicates the direction of the impulse. See *[&emfield in Inputs](#page-24-0)* for details.

#### &atomic\_coor

Mandatory: atomic\_coor or atomic\_red\_coor (it may be provided as a separate file)

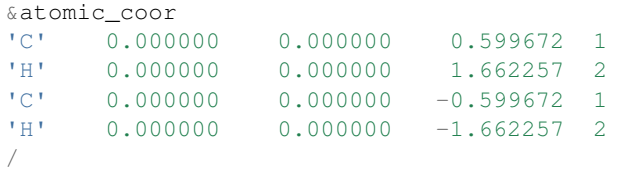

Cartesian coordinates of atoms. The first column indicates the element. Next three columns specify Cartesian coordinates of the atoms. The number in the last column labels the element. They must be the same as those in the ground state calculation.

# **Output files**

After the calculation, following output files are created in the directory that you run the code,

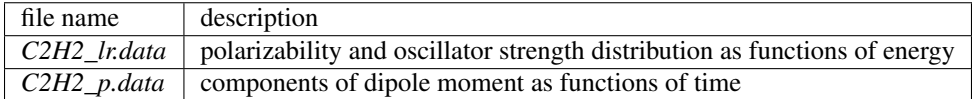

You may download the above files (zipped file) from:

[https://salmon-tddft.jp/webmanual/v\\_1\\_1\\_0/exercise\\_zip\\_files/C2H2\\_rt\\_response\\_output.zip](https://salmon-tddft.jp/webmanual/v_1_1_0/exercise_zip_files/C2H2_rt_response_output.zip) (zipped output files)

Explanations of the output files are below:

# C2H2-p.data

For time steps from 1 to nt,

- 1 column: time
- 2-4 columns: x,y,z components of the dipole moment
- 5 column: total energy of the system

```
# time[fs], dipoleMoment(x,y,z)[A], Energy[eV]
0.12500E-02 0.20197641E-09 0.12143673E-09 0.27407578E-02 -0.33969042E+03
0.25000E-02 -0.23127543E-09 -0.38283389E-09 0.54651286E-02 -0.33969040E+03<br>0.37500E-02 -0.24342401E-08 -0.25180060E-08 0.81587485E-02 -0.33969039E+030.37500E-02 -0.24342401E-08 -0.25180060E-08
```

```
0.50000E-02 -0.63429482E-08 -0.62611945E-08 0.10810857E-01 -0.33969038E+03
 0.62500E-02 -0.11655064E-07 -0.11294666E-07 0.13413805E-01 -0.33969038E+03
...
 0.62450E+01 -0.21648194E-05 -0.12589717E-05 -0.15217299E-02 -0.33969011E+03
 0.62463E+01 -0.22246530E-05 -0.12919132E-05 -0.14111473E-02 -0.33969011E+03
 0.62475E+01 -0.22836011E-05 -0.13244333E-05 -0.12951690E-02 -0.33969011E+03
 0.62488E+01 -0.23416512E-05 -0.13565206E-05 -0.11738782E-02 -0.33969011E+03
 0.62500E+01 -0.23987916E-05 -0.13881638E-05 -0.10473800E-02 -0.33969011E+03
```
# C2H2\_lr.data

For energy steps from 0 to nenergy,

- 1 column: energy
- 2-4 columns: x,y,z components of real part of the polarizability (time-frequency Fourier transformation of the dipole moment)
- 5-7 columns: x,y,z components of imaginary part of the polarizability (time-frequency Fourier transformation of the dipole moment)
- 8-10 columns: x,y,z components of power spectrum of the dipole moment

```
# energy[eV], Re[alpha](x,y,z)[A**3], Im[alpha](x,y,z)[A**3], S(x,y,z)[1/eV]
  0.00000E+00 0.90041681E-02 0.42900323E-02 0.47230167E+01 0.00000000E+00 0.
,→00000000E+00 0.00000000E+00 0.00000000E+00 0.00000000E+00 0.00000000E+00
  0.10000E-01 0.89986618E-02 0.42874031E-02 0.47230192E+01 0.25932415E-03 0.
,→12379226E-03 0.18663776E-03 0.15045807E-07 0.71823406E-08 0.10828593E-07
  0.20000E-01 0.89821593E-02 0.42795232E-02 0.47230267E+01 0.51808569E-03 0.
,→24731589E-03 0.37320742E-03 0.60117942E-07 0.28698192E-07 0.43306470E-07
  0.30000E-01 0.89547084E-02 0.42664157E-02 0.47230393E+01 0.77572398E-03 0.
,→37030322E-03 0.55964230E-03 0.13502090E-06 0.64454205E-07 0.97410171E-07
  0.40000E-01 0.89163894E-02 0.42481186E-02 0.47230569E+01 0.10316824E-02 0.
,→49248844E-03 0.74587862E-03 0.23942997E-06 0.11429535E-06 0.17310143E-06
  0.50000E-01 0.88673137E-02 0.42246853E-02 0.47230796E+01 0.12854100E-02 0.
,→61360857E-03 0.93185683E-03 0.37289297E-06 0.17800571E-06 0.27032843E-06
 ...
0.99601E+01 0.15674984E-03 0.37403402E-04 -0.44437601E+00 -0.10631864E-03 -0.
,→14544171E-03 0.27060202E+01 -0.61438595E-05 -0.84046729E-05 0.15637340E+00
0.99701E+01 0.15448331E-03 0.37400902E-04 -0.14920113E+00 -0.10649714E-03 -0.
,→14698080E-03 0.25947889E+01 -0.61603535E-05 -0.85021406E-05 0.15009620E+00
0.99801E+01 0.15224601E-03 0.37478652E-04 0.14911900E+00 -0.10665066E-03 -0.
,→14847068E-03 0.24965858E+01 -0.61754213E-05 -0.85969375E-05 0.14456047E+00
0.99901E+01 0.15003254E-03 0.37632621E-04 0.45012407E+00 -0.10678183E-03 -0.
,→14990965E-03 0.24115316E+01 -0.61892122E-05 -0.86889561E-05 0.13977547E+00
0.10000E+02 0.14783807E-03 0.37858911E-04 0.75334591E+00 -0.10689373E-03 -0.
,→15129625E-03 0.23397373E+01 -0.62019000E-05 -0.87781030E-05 0.13574993E+00
```
# **4.2.3 Exercise-3: Electron dynamics in C2H2 molecule under a pulsed electric field**

In this exercise, we learn the calculation of the electron dynamics in the acetylene (C2H2) molecule under a pulsed electric field, solving the time-dependent Kohn-Sham equation. As outputs of the calculation, such quantities as the total energy and the electric dipole moment of the system as functions of time are calculated. This tutorial should be carried out after finishing the ground state calculation that was explained in *[Exercise-1](#page-29-0)*. In the calculation, a pulsed electric field that has cos^2 envelope shape is applied. The parameters that characterize the pulsed field such as magnitude, frequency, polarization direction, and carrier envelope phase are specified in the input file.

# **Input files**

To run the code, following files are used. The *C2H2\_gs.bin* file is created in the ground state calculation. Pseudopotential files are already used in the ground state calculation. Therefore, *C2H2\_rt\_pulse.inp* that specifies namelist variables and their values for the pulsed electric field calculation is the only file that the users need to prepare.

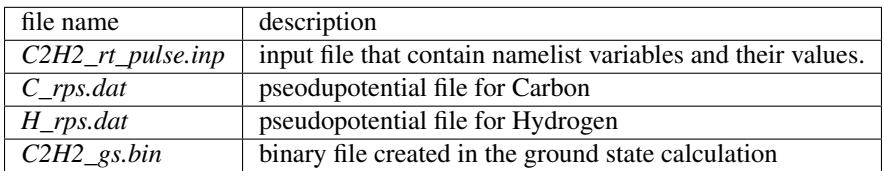

You may download the *C2H2\_rt\_pulse.inp* file (zipped file) from: [https://salmon-tddft.jp/webmanual/v\\_1\\_1\\_0/exercise\\_zip\\_files/C2H2\\_rt\\_pulse\\_input.zip](https://salmon-tddft.jp/webmanual/v_1_1_0/exercise_zip_files/C2H2_rt_pulse_input.zip)

In the input file *C2H2\_rt\_pulse.inp*, namelists variables are specified. Most of them are mandatory to execute the calculation of electron dynamics induced by a pulsed electric field. This will help you to prepare the input file for other systems and other pulsed electric fields that you want to calculate. A complete list of the namelist variables that can be used in the input file can be found in the downloaded file *SALMON/manual/input\_variables.md*.

```
&units
  unit_system='A_eV_fs'
/
&calculation
  calc_mode='RT'
/
&control
  sysname = 'C2H2'/
&system
 iperiodic = 0
 al = 16d0, 16d0, 16d0nstate = 5nelem = 2
 national = 4nelec = 10/
&pseudo
  izatom(1)=6izatom(2)=1pseudo_file(1)='C_rps.dat'
  pseudo_file(2)='H_rps.dat'
  lmax_ps(1)=1lmax_ps(2)=0lloc_p s(1)=1lloc_ps(2)=0/
&tgrid
```

```
dt=1.25d-3
 nt=4800
/
&emfield
 ae\_shape1 = 'Ecos2'epdir\_rel = 0.d0, 0.d0, 1.d0rlaser_int_wcm2_1 = 1.d8
 omega1=9.28d0
 pulse_tw1=6.d0
 phi_cep1=0.75d0
/
&atomic_coor
'C' 0.000000 0.000000 0.599672 1
'H' 0.000000 0.000000 1.662257 2
'C' 0.000000 0.000000 -0.599672 1
'H' 0.000000 0.000000 -1.662257 2
/
```
We present explanations of the namelist variables that appear in the input file below:

# required and recommended variables

# &units

Mandatory: none

```
&units
 unit_system='A_eV_fs'
/
```
This namelist specifies the unit system to be used in the input file. If you do not specify it, atomic unit will be used. See *[&units in Inputs](#page-18-0)* for detail.

#### &calculation

Mandatory: calc\_mode

```
&calculation
  calc_mode = 'RT'
/
```
This indicates that the real time (RT) calculation is carried out in the present job. See *[&calculation in Inputs](#page-18-1)* for detail.

# &control

Mandatory: none

```
&control
 sysname = 'C2H2'/
```
'C2H2' defined by sysname = 'C2H2' will be used in the filenames of output files.

# &system

Mandatory: iperiodic, al, nstate, nelem, natom

```
&system
 iperiodic = 0
 al = 16d0, 16d0, 16d0
```

```
nstate = 5nelem = 2
national = 4nelec = 10
```
These namelists and their values should be the same as those used in the ground state calculation. See *[&system in](#page-31-0) [Exercise-1](#page-31-0)*.

# &pseudo

/

Mandatory: pseudo\_file, izatom

```
&pseudo
 izatom(1)=6izatom(2)=1pseudo_file(1)='C_rps.dat'
 pseudo_file(2)='H_rps.dat'
 lmax_ps(1)=1lmax_ps(2)=0lloc_p s(1)=1lloc_p s(2)=0/
```
These namelists and their values should be the same as those used in the ground state calculation. See *[&pseudo in](#page-31-1) [Exercise-1](#page-31-1)*.

# &tgrid

Mandatory: dt, Nt

```
&tgrid
  dt=1.25d-3
  nt=4800
/
```
 $dt=1.25d-3$  specifies the time step of the time evolution calculation. Nt=4800 specifies the number of time steps in the calculation.

#### &emfield

Mandatory: ae\_shape1, epdir\_re1, {rlaser\_int1 or amplitude1}, omega1, pulse\_tw1, phi\_cep1

```
&emfield
 ae_shape1 = 'Ecos2'
  epdir\_rel = 0.d0, 0.d0, 1.d0rlaser\_int\_wcm2_1 = 1.d8omega1=9.28d0
  pulse_tw1=6.d0
  phi_cep1=0.75d0
/
```
ae\_shape1 =  $'E\cos 2'$  indicates that the envelope of the pulsed electric field has a  $cos^2$  shape.

epdir\_re1 =  $0. d0, 0. d0, 1. d0$  specifies the real part of the unit polarization vector of the pulsed electric field. Using the real polarization vector, it describes a linearly polarized pulse.

laser\_int\_wcm2\_1 = 1.d8 specifies the maximum intensity of the applied electric field in unit of W/cm^2.

omega1=9.26d0 specifies the average photon energy (frequency multiplied with hbar).

pulse  $\text{tw1=6.d0}$  specifies the pulse duration. Note that it is not the FWHM but a full duration of the cos<sup> $\lambda$ </sup> envelope.

phi\_cep1=0.75d0 specifies the carrier envelope phase of the pulse. As noted above, 'phi\_cep1' must be 0.75 (or 0.25) if one employs 'Ecos2' pulse shape, since otherwise the time integral of the electric field does not vanish.

See *[&emfield in Inputs](#page-24-0)* for details.

#### &atomic\_coor

Mandatory: atomic\_coor or atomic\_red\_coor (it may be provided as a separate file)

```
&atomic_coor
'C' 0.000000 0.000000 0.599672 1
'H' 0.000000 0.000000 1.662257 2
'C' 0.000000 0.000000 -0.599672 1
'H' 0.000000 0.000000 -1.662257 2
/
```
Cartesian coordinates of atoms. The first column indicates the element. Next three columns specify Cartesian coordinates of the atoms. The number in the last column labels the element. They must be the same as those in the ground state calculation.

#### **Output files**

After the calculation, following output files are created in the directory that you run the code,

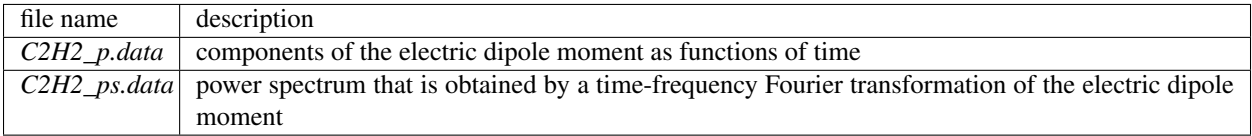

You may download the above files (zipped file) from: [https://salmon-tddft.jp/webmanual/v\\_1\\_1\\_0/exercise\\_zip\\_files/C2H2\\_rt\\_pulse\\_output.zip](https://salmon-tddft.jp/webmanual/v_1_1_0/exercise_zip_files/C2H2_rt_pulse_output.zip)

Explanations of the files are described below:

#### C2H2\_p.data

For time steps from 1 to nt,

- 1 column: time
- 2-4 columns: x,y,z components of the dipole moment
- 5 column: total energy of the system

```
# time[fs], dipoleMoment(x,y,z)[A], Energy[eV]
 0.12500E-02 0.18257556E-09 0.11097584E-09 0.48217422E-09 -0.33970414E+03
 0.25000E-02 0.91251666E-09 0.54016872E-09 0.19424475E-08 -0.33970414E+03
 0.37500E-02 0.24945802E-08 0.14520397E-08 0.43921301E-08 -0.33970414E+03
 0.50000E-02 0.50230110E-08 0.29055651E-08 0.78162260E-08 -0.33970414E+03
 0.62500E-02 0.83018473E-08 0.48072377E-08 0.12178890E-07 -0.33970413E+03
...
```

```
0.59950E+01 0.10101410E-04 0.55756362E-05 0.32250943E-03 -0.33970394E+03
0.59963E+01 0.10109316E-04 0.55775491E-05 0.38471398E-03 -0.33970394E+03
0.59975E+01 0.10115053E-04 0.55780512E-05 0.44680913E-03 -0.33970394E+03
0.59988E+01 0.10118632E-04 0.55771582E-05 0.50877609E-03 -0.33970394E+03
0.60000E+01 0.10120064E-04 0.55748807E-05 0.57059604E-03 -0.33970394E+03
```
#### C2H2\_ps.data

For energy steps from 0 to nenergy,

- 1 column: energy
- 2-4 columns: x,y,z components of the real part of the time-frequency Fourier transformation of the dipole moment
- 5-7 columns: x,y,z components of imaginary part of the time-frequency Fourier transformation of the dipole moment
- 8-10 columns: x,y,z components of power spectrum of the dipole moment

```
# energy[eV], Re[alpha](x,y,z)[A*fs], Im[alpha](x,y,z)[A*fs], I(x,y,z)[A*fs]
  0.00000E+00 0.12836214E-01 0.60771681E-02 -0.28240863E-02 0.00000000E+00 0.
,→00000000E+00 0.00000000E+00 0.16476838E-03 0.36931972E-04 0.79754632E-05
  0.10000E-01 0.12829079E-01 0.60737829E-02 -0.28241953E-02 0.35253318E-03 0.
,→16719128E-03 -0.41437502E-04 0.16470954E-03 0.36918792E-04 0.79777964E-05
  0.20000E-01 0.12807693E-01 0.60636364E-02 -0.28245142E-02 0.70436985E-03 0.
,→33405211E-03 -0.83009748E-04 0.16453313E-03 0.36879277E-04 0.79847710E-05
  0.30000E-01 0.12772113E-01 0.60467557E-02 -0.28250177E-02 0.10548158E-02 0.
,→50025311E-03 -0.12484976E-03 0.16423951E-03 0.36813507E-04 0.79963126E-05
  0.40000E-01 0.12722434E-01 0.60231857E-02 -0.28256644E-02 0.14031812E-02 0.
,→66546701E-03 -0.16708711E-03 0.16382925E-03 0.36721612E-04 0.80122973E-05
  0.50000E-01 0.12658789E-01 0.59929893E-02 -0.28263966E-02 0.17487830E-02 0.
,→82936975E-03 -0.20984627E-03 0.16330319E-03 0.36603775E-04 0.80325532E-05
 ...
0.99601E+01 0.38757368E-03 0.19783358E-03 0.11087376E+01 -0.27465428E-03 -0.
,→29515838E-03 0.10183658E+01 0.22564833E-06 0.12625659E-06 0.22663679E+01
0.99701E+01 0.38446279E-03 0.19754997E-03 0.10416956E+01 -0.27241140E-03 -0.
,→29512921E-03 0.10381647E+01 0.22201960E-06 0.12612724E-06 0.21629157E+01
0.99801E+01 0.38136406E-03 0.19733388E-03 0.97519659E+00 -0.27017795E-03 -0.
,→29508231E-03 0.10542348E+01 0.21843467E-06 0.12601423E-06 0.20624194E+01
0.99901E+01 0.37827032E-03 0.19718146E-03 0.90943725E+00 -0.26795413E-03 -0.
,→29501502E-03 0.10666811E+01 0.21488785E-06 0.12591439E-06 0.19648847E+01
0.10000E+02 0.37517469E-03 0.19708886E-03 0.84460457E+00 -0.26574105E-03 -0.
,→29492512E-03 0.10756186E+01 0.21137435E-06 0.12582485E-06 0.18703122E+01
```
# **4.3 Crystalline silicon (periodic solids)**

# **4.3.1 Exercise-4: Dielectric function of crystalline silicon**

In this exercise, we learn the linear response calculation of the crystalline silicon of a diamond structure. Calculation is done in a cubic unit cell that contains eight silicon atoms. Since the ground state calculation costs much less computational time than the time evolution calculation, both calculations are successively executed. After finishing the ground state calculation, an impulsive perturbation is applied to all electrons in the unit cell along *z* direction. Since

the dielectric function is isotropic in the diamond structure, calculated dielectric function should not depend on the direction of the perturbation. During the time evolution, electric current averaged over the unit cell volume is calculated. A time-frequency Fourier transformation of the electric current gives us a frequency-dependent conductivity. The dielectric function may be obtained from the conductivity using a standard relation.

# **Input files**

To run the code, following files are used:

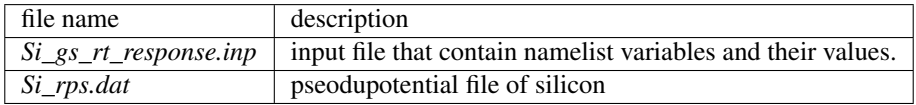

You may download the above 2 files (zipped file) from:

[https://salmon-tddft.jp/webmanual/v\\_1\\_1\\_0/exercise\\_zip\\_files/Si\\_gs\\_rt\\_response\\_input.zip](https://salmon-tddft.jp/webmanual/v_1_1_0/exercise_zip_files/Si_gs_rt_response_input.zip)

In the input file *Si\_gs\_rt\_response.inp*, namelists variables are specified. Most of them are mandatory to execute the calculation. This will help you to prepare the input file for other systems that you want to calculate. A complete list of the namelist variables that can be used in the input file can be found in the downloaded file *SALMON/manual/input\_variables.md*.

```
&calculation
  calc_mode = 'GS_RT'
/
&control
 sysname = 'Si'
/
&units
 unit_system = 'a.u.'
/
&system
 iperiodic = 3
  al = 10.26d0, 10.26d0, 10.26d0
  nstate = 32nelec = 32nelem = 1
  natom = 8/
&pseudo
  izatom(1) = 14pseudo_file(1) = './Si_rps.dat'
  lloc_ps(1) = 2/
&functional
  xc = 'PZ'/
&rgrid
  num_rgrid = 12, 12, 12
/
&kgrid
  num_kgrid = 4, 4, 4/
&tgrid
```

```
nt = 3000
 dt = 0.16/
&propagation
 propagator = 'etrs'
/
&scf
 ncq = 5nscf = 120/
&emfield
 trans_longi = 'tr'
 ae_shape1 = 'impulse'
 epdir_re1 = 0., 0., 1./
&analysis
 nenergy = 1000
 de = 0.001/
&atomic_red_coor<br>'Si' .0
  'Si' .0 .0 .0 1
  'Si' .25 .25 .25 1
  'Si' .5 .0 .5 1
 'Si' .0 .5 .5 1
 'Si' .5 .5 .0 1
 'Si' .75 .25 .75 1
 'Si' .25 .75 .75 1
 'Si' .75 .75 .25 1
/
```
We present explanations of the namelist variables that appear in the input file below:

# &calculation

Mandatory: calc\_mode

```
&calculation
  calc_mode = 'GS_RT'
/
```
This indicates that the ground state (GS) and the real time (RT) calculations are carried out sequentially in the present job. See *[&calculation in Inputs](#page-18-1)* for detail.

# &control

Mandatory: none

```
&control
  sysname = 'Si'
/
```
'Si' defined by sysname = 'C2H2' will be used in the filenames of output files.

# &system

Mandatory: periodic, al, state, nelem, natom

&system iperiodic = 3

```
al = 10.26d0, 10.26d0, 10.26d0nstate = 32nelec = 32nelem = 1
natom = 8
```
iperiodic = 3 indicates that three dimensional periodic boundary condition (bulk crystal) is assumed.  $a1 =$ 10.26d0, 10.26d0, 10.26d0 specifies the lattice constans of the unit cell. nstate = 32 indicates the number of Kohn-Sham orbitals to be solved.  $neleq = 32$  indicate the number of valence electrons in the system. nelem = 1 and natom = 8 indicate the number of elements and the number of atoms in the system, respectively. See *[&system in Inputs](#page-19-0)* for more information.

#### &pseudo

/

```
&pseudo
 izatom(1)=14pseudo_file(1) = './Si_rps.dat'lloc_ps(1)=2/
```
izatom(1) = 14 indicates the atomic number of the element #1. pseudo\_file(1) = 'Si\_rps.dat' indicates the pseudopotential filename of element #1.  $\lvert \ln c \rvert$  = 2 indicate the angular momentum of the pseudopotential that will be treated as local.

# &functional

```
&functional
 xc = 'PZ'/
```
This indicates that the adiabatic local density approximation with the Perdew-Zunger functional is used. We note that meta-GGA functionals that reasonably reproduce the band gap of various insulators may also be used in the calculation of periodic systems. See *[&functional in Inputs](#page-19-1)* for detail.

# &rgrid

Mandatory: dl or num\_rgrid

```
&rgrid
  num_rgrid = 12, 12, 12/
```
num\_rgrid=12,12,12 specifies the number of the grids for each Cartesian direction. See *[&rgrid in Inputs](#page-22-0)* for more information.

# &kgrid

Mandatory: none

This namelist provides grid spacing of k-space for periodic systems.

```
&kgrid
 num kgrid = 4,4,4/
```
# &tgrid

&tgrid nt=3000  $dt = 0.16$ /

dt=0.16 specifies the time step of the time evolution calculation. nt=3000 specifies the number of time steps in the calculation.

# &propagation

```
&propagation
 propagator='etrs'
/
```
propagator = 'etrs' indicates the use of enforced time-reversal symmetry propagator. See *[&propagation in](#page-23-0) [Inputs](#page-23-0)* for more information.

# &scf

Mandatory: nscf

This namelists specify parameters related to the self-consistent field calculation.

```
&scf
 ncq = 5nscf = 120/
```
ncg = 5 is the number of conjugate-gradient iterations in solving the Kohn-Sham equation. Usually this value should be 4 or 5.  $nset = 120$  is the number of scf iterations.

# &emfield

Mandatory:ae\_shape1

```
&emfield
 trans_longi = 'tr'
 ae_shape1 = 'impulse'
 epdir\_rel = 0., 0., 1./
```
as<sub>\_shape1</sub> = 'impulse' indicates that a weak impulsive field is applied to all electrons at  $t=0$ 

epdir\_re1(3) specify a unit vector that indicates the direction of the impulse.

trans\_longi =  $'tr'$  specifies the treatment of the polarization in the time evolution calculation, transverse for 'tr' and longitudinal for 'lo'.

See *[&emfield in Inputs](#page-24-0)* for detail.

# &analysis

```
&analysis
nenergy=1000
de=0.001
/
```
nenergy=1000 specifies the number of energy steps, and de=0.001 specifies the energy spacing in the timefrequency Fourier transformation.

## &atomic\_red\_coor

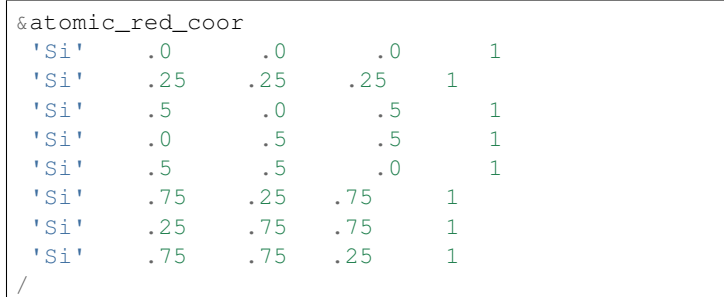

Mandatory: atomic coor or atomic red coor (they may be provided as a separate file)

Cartesian coordinates of atoms are specified in a reduced coordinate system. First column indicates the element, next three columns specify reduced Cartesian coordinates of the atoms, and the last column labels the element.

# **Output files**

After the calculation, following output files are created in the directory that you run the code,

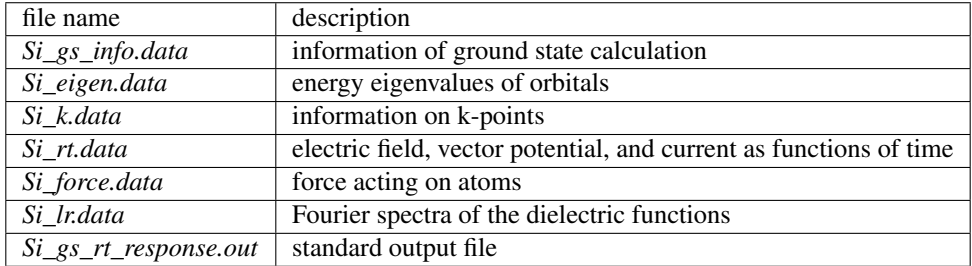

You may download the above files (zipped file) from: [https://salmon-tddft.jp/webmanual/v\\_1\\_1\\_0/exercise\\_zip\\_files/Si\\_gs\\_rt\\_response\\_output.zip](https://salmon-tddft.jp/webmanual/v_1_1_0/exercise_zip_files/Si_gs_rt_response_output.zip)

Explanations of the output files are described below:

# Si\_gs\_info.data

Results of the ground state as well as input parameters are provided.

```
#---------------------------------------------------------
#grid information-----------------------------------------
#aL = 10.2600000000000 10.2600000000000 10.2600000000000
#al(1),al(2),al(3) = 10.2600000000000 10.2600000000000
 10.2600000000000
#aLx,aLy,aLz = 10.2600000000000 10.2600000000000
 10.2600000000000
#bLx, bLy, bLz = 0.612396228769940 0.612396228769940
0.612396228769940
#Nd = 4#NLx,NLy,NLz= 12 12 12
#NL = 1728#Hx,Hy,Hz = 0.855000000000000 0.855000000000000
0.855000000000000
# (pi/max(Hx,Hy,Hz))**2 = 13.5010490764192
```

```
\# (pi/Hx) *2+ (pi/Hy) *2+ (pi/Hz) *2 = 40.5031472292576#Hxyz = 0.625026375000000
\# N K x, N K y, N K z = 4 4 4
# N K x y z = 64<br> # Sym = 1#Sym= 1
#NK = 64#NEwald, aEwald = 4 0.500000000000000
#---------------------------------------------------------
\#GS calc. option------
#FSset_option =n
#Ncq= 5
#Nmemory_MB,alpha_MB = 8 0.750000000000000
#NFSset_start,NFSset_every = 75 25
#Nscf = 120#Nscf_conv= 120
#NI, NE= 8 1
#Zatom= 14
#Lref= 2\#i, Kion(ia)(Rion(j,a), j=1,3)
# 1 1 1
# 0.000000000000000E+000 0.000000000000000E+000 0.000000000000000E+000
# 2 1
# 2.56500000000000 2.56500000000000 2.56500000000000
# 3 1
# 5.13000000000000 0.000000000000000E+000 5.13000000000000
\# 4 1
# 0.000000000000000E+000 5.13000000000000 5.13000000000000
# 5 1
# 5.13000000000000 5.13000000000000 0.000000000000000E+000
# 6 1
# 7.69500000000000 2.56500000000000 7.69500000000000
# 7 1
\begin{array}{cccc} \# & 2.56500000000000 & 7.69500000000000 & 7.69500000000000 \\ \# & & 8 & & 1 \end{array}# 8 1
# 7.69500000000000 7.69500000000000 2.56500000000000
#---------------------------------------------------------
\#GS information----------------
#NB,Nelec= 32 32
#Eall = -31.2658878806236
#ddns(iter = Nscf_conv) 2.798849279746559E-010
#ddns abs 1e(iter = Nscf conv) 2.364732236264119E-010
#esp\_var\_ave(iter = Nscf\_conv) 1.196976937606010E-009
#esp_var_max(iter = Nscf_conv) 4.031276129792963E-009
#NBoccmax is 16
\# - - - - - - - - - - - - - -
#band information-----------------------------------------
#Bottom of VB -0.194802063980608
#Top of VB 0.216731478175047
#Bottom of CB 0.255681914576368
#Top of CB 0.533214678236198
#Fundamental gap 3.895043640132098E-002
#Fundamental gap[eV] 1.05990369517819
#BG between same k-point 3.895043648321342E-002
#BG between same k-point[eV] 1.05990369740661
#Physicaly upper bound of CB for DOS 0.454100922291231
#Physicaly upper bound of CB for eps(omega) 0.609752486428134
#---------------------------------------------------------
```
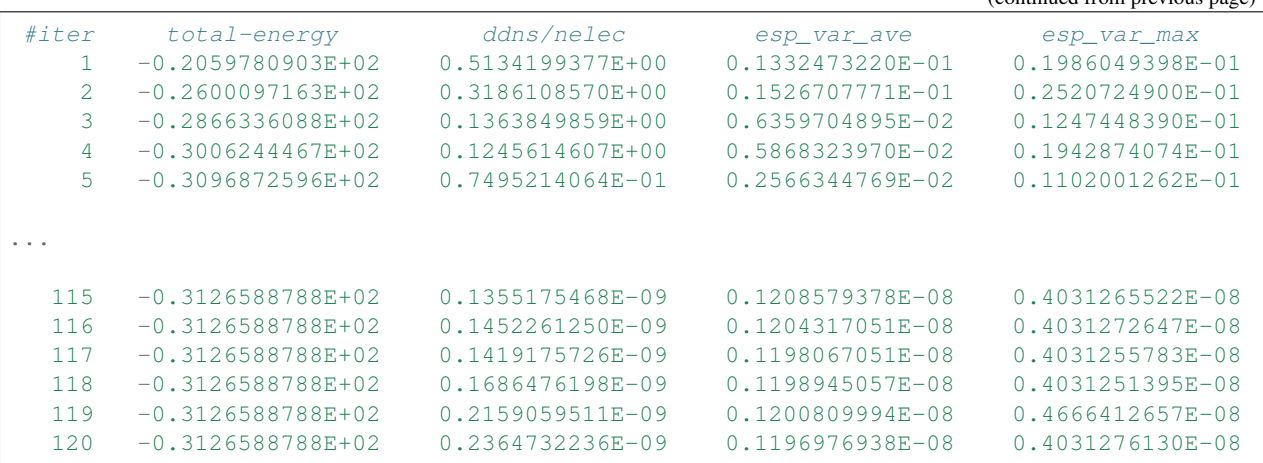

# Si\_eigen.data

Orbital energies in the ground state calculation.

```
# Ground state eigenenergies
# ik: k-point index
# ib: Band index
# energy: Eigenenergy
# occup: Occupation
# 1:ik[none] 2:ib[none] 3:energy[a.u.] 4:occup[none]
    1 -1.38676447625070E-001 2.00000000000000E+000
    1 2 -1.10783431105032E-001 2.00000000000000E+000
    1 3 -1.10783428207470E-001 2.00000000000000E+000
    1 4 -1.10783427594037E-001 2.00000000000000E+000
    1 5 -1.57456296850928E-002 2.00000000000000E+000
...
   64 28 3.68051950109468E-001 0.00000000000000E+000
   64 29 4.91528586750629E-001 0.00000000000000E+000
   64 30 4.91528587785578E-001 0.00000000000000E+000
   64 31 4.91528588058071E-001 0.00000000000000E+000
   64 32 5.14831956233275E-001 0.00000000000000E+000
```
# Si\_k.data

Information on k-points.

```
# k-point distribution
# ik: k-point index
# kx,ky,kz: Reduced coordinate of k-points
# wk: Weight of k-point
\# 1:ik[none] 2:kx[none] 3:ky[none] 4:kz[none] 5:wk[none]
    1 -3.75000000000000E-001 -3.75000000000000E-001 -3.75000000000000E-001 1.
,→00000000000000E+000
    2 -3.75000000000000E-001 -3.75000000000000E-001 -1.25000000000000E-001 1.
,→00000000000000E+000
    3 -3.75000000000000E-001 -3.75000000000000E-001 1.25000000000000E-001 1.
,→00000000000000E+000
    4 -3.75000000000000E-001 -3.75000000000000E-001 3.75000000000000E-001 1.
,→00000000000000E+000
```
(continues on next page)

(continued from previous page)

```
5 -3.75000000000000E-001 -1.2500000000000E-001 -3.750000000000E-001,→00000000000000E+000
...
   60 3.75000000000000E-001 1.25000000000000E-001 3.75000000000000E-001 1.
,→00000000000000E+000
   61 3.75000000000000E-001 3.75000000000000E-001 -3.75000000000000E-001 1.
,→00000000000000E+000
   62 3.75000000000000E-001 3.75000000000000E-001 -1.25000000000000E-001 1.
\rightarrow000000000000000E+000
   63 3.75000000000000E-001 3.75000000000000E-001 1.25000000000000E-001 1.
,→00000000000000E+000
   64 3.75000000000000E-001 3.75000000000000E-001 3.75000000000000E-001 1.
,→00000000000000E+000
```
# Si\_rt.data

Results of time evolution calculation. *Ac\_ext\_x,y,z* are applied vector potential. For transverse calculation specified by trans\_longi = 'tr', *Ac\_tot\_x,y,z* are equal to *Ac\_ext\_x,y,z*. For longitudinal calculation specified by trans\_longi = 'lo', *Ac\_tot\_x,y,z* are the sum of *Ac\_ext\_x,y,z* and the induced polarization. The same relation holds for electric fields of *E\_ext\_x,y,z* and *E\_tot\_x,y,z*. *Jm\_x,y,z* are macroscopic current. *Eall* and *Eall-Eall0* are total energy and electronic excitation energy, respectively. ''Tion' is the kinetic energy of atoms. *Temperature\_ion* is the temperature estimated from the atomic motion.

```
# Real time calculation
# Ac_ext: External vector potential field
# E_ext: External electric field
# Ac_tot: Total vector potential field
# E_tot: Total electric field
# Jm: Matter current density
# Eall: Total energy
# Eall0: Initial energy
# Tion: Kinetic energy of ions
# 1:Time[a.u.] 2:Ac_ext_x[a.u.] 3:Ac_ext_y[a.u.] 4:Ac_ext_z[a.u.] 5:E_ext_x[a.u.] 6:E_
,→ext_y[a.u.] 7:E_ext_z[a.u.] 8:Ac_tot_x[a.u.] 9:Ac_tot_y[a.u.] 10:Ac_tot_z[a.u.]
,→11:E_tot_x[a.u.] 12:E_tot_y[a.u.] 13:E_tot_z[a.u.] 14:Jm_x[a.u.] 15:Jm_y[a.u.]
,→16:Jm_z[a.u.] 17:Eall[a.u.] 18:Eall-Eall0[a.u.] 19:Tion[a.u.] 20:Temperature_ion[K]
     0.000000000 0.000000000000000E+000 0.0000000000000E+000 1.00000000000000E-002,→ 0.00000000000000E+000 0.00000000000000E+000 0.00000000000000E+000 0.
,→00000000000000E+000 0.00000000000000E+000 1.00000000000000E-002 0.
,→00000000000000E+000 0.00000000000000E+000 0.00000000000000E+000 -8.
,→65860214541267E-013 1.04880923197437E-012 2.79610491078699E-004 -3.
,→12643773655041E+001 1.51051511945255E-003 0.00000000000000E+000 0.
,→00000000000000E+000
     0.16000000 0.00000000000000E+000 0.00000000000000E+000 1.00000000000000E-002
,→ 0.00000000000000E+000 0.00000000000000E+000 0.00000000000000E+000 0.
,→00000000000000E+000 0.00000000000000E+000 1.00000000000000E-002 0.
,→00000000000000E+000 0.00000000000000E+000 0.00000000000000E+000 -7.
,→80220609595942E-013 1.25669598865900E-012 2.77640461612200E-004 -3.
,→12643780708603E+001 1.50980976327020E-003 0.00000000000000E+000 0.
,→00000000000000E+000
     0.32000000 0.00000000000000E+000 0.00000000000000E+000 1.00000000000000E-002
,→ 0.00000000000000E+000 0.00000000000000E+000 0.00000000000000E+000 0.
,→00000000000000E+000 0.00000000000000E+000 1.00000000000000E-002 0.
,→00000000000000E+000 0.00000000000000E+000 0.00000000000000E+000 -6.
,→65469342838961E-013 1.44166600383436E-012 2.72256619397668E-004 -3.
,→12643780794812E+001 1.50980114240440E-003 0.00000000000000E+000 0.
,→00000000000000E+000
                                                                    0. (continues on next page)
```

```
(continued from previous page)
```

```
0.48000000 0.00000000000000E+000 0.00000000000000E+000 1.00000000000000E-002
,→ 0.00000000000000E+000 0.00000000000000E+000 0.00000000000000E+000 0.
,→00000000000000E+000 0.00000000000000E+000 1.00000000000000E-002 0.
,→00000000000000E+000 0.00000000000000E+000 0.00000000000000E+000 -5.
,→07694047189471E-013 1.65330407801294E-012 2.65100129464106E-004 -3.
,→12643780384343E+001 1.50984218925032E-003 0.00000000000000E+000 0.
,→00000000000000E+000
     0.64000000 0.00000000000000E+000 0.00000000000000E+000 1.00000000000000E-002
,→ 0.00000000000000E+000 0.00000000000000E+000 0.00000000000000E+000 0.
,→00000000000000E+000 0.00000000000000E+000 1.00000000000000E-002 0.
,→00000000000000E+000 0.00000000000000E+000 0.00000000000000E+000 -3.
,→21400178809861E-013 1.87627749522222E-012 2.57460045574299E-004 -3.
,→12643779799564E+001 1.50990066720169E-003 0.00000000000000E+000 0.
,→00000000000000E+000
...
   479.36000000 0.00000000000000E+000 0.00000000000000E+000 1.00000000000000E-002
,→ 0.00000000000000E+000 0.00000000000000E+000 0.00000000000000E+000 0.
,→00000000000000E+000 0.00000000000000E+000 1.00000000000000E-002 0.
,→00000000000000E+000 0.00000000000000E+000 0.00000000000000E+000 -7.
,→94263263896610E-013 3.79557494087330E-012 -3.59285386087180E-006 -3.
,→12643819342307E+001 1.50594639281820E-003 0.00000000000000E+000 0.
,→00000000000000E+000
   479.52000000 0.00000000000000E+000 0.00000000000000E+000 1.00000000000000E-002
,→ 0.00000000000000E+000 0.00000000000000E+000 0.00000000000000E+000 0.
,→00000000000000E+000 0.00000000000000E+000 1.00000000000000E-002 0.
,→00000000000000E+000 0.00000000000000E+000 0.00000000000000E+000 -5.
,→67828280529921E-013 3.78374121551490E-012 -2.90523320634650E-006 -3.
,→12643819351033E+001 1.50594552028593E-003 0.00000000000000E+000 0.
,→00000000000000E+000
   479.68000000 0.00000000000000E+000 0.00000000000000E+000 1.00000000000000E-002
,→ 0.00000000000000E+000 0.00000000000000E+000 0.00000000000000E+000 0.
,→00000000000000E+000 0.00000000000000E+000 1.00000000000000E-002 0.
,→00000000000000E+000 0.00000000000000E+000 0.00000000000000E+000 -3.
,→61839313869103E-013 3.74173331529800E-012 -2.24958911411780E-006 -3.
,→12643819359872E+001 1.50594463632103E-003 0.00000000000000E+000 0.
,→00000000000000E+000
   479.84000000 0.00000000000000E+000 0.00000000000000E+000 1.00000000000000E-002
,→ 0.00000000000000E+000 0.00000000000000E+000 0.00000000000000E+000 0.
,→00000000000000E+000 0.00000000000000E+000 1.00000000000000E-002 0.
,→00000000000000E+000 0.00000000000000E+000 0.00000000000000E+000 -1.
,→73847971134404E-013 3.66573716775167E-012 -1.63591499831827E-006 -3.
,→12643819368722E+001 1.50594375133295E-003 0.00000000000000E+000 0.
,→00000000000000E+000
   480.00000000 0.00000000000000E+000 0.00000000000000E+000 1.00000000000000E-002
,→ 0.00000000000000E+000 0.00000000000000E+000 0.00000000000000E+000 0.
,→00000000000000E+000 0.00000000000000E+000 1.00000000000000E-002 0.
,→00000000000000E+000 0.00000000000000E+000 0.00000000000000E+000 3.
,→16688678319438E-016 3.55459629253500E-012 -1.06271326454723E-006 -3.
,→12643819377811E+001 1.50594284247063E-003 0.00000000000000E+000 0.
,→00000000000000E+000
```
# Si\_force.data

Force acting on each atom during time evolution.

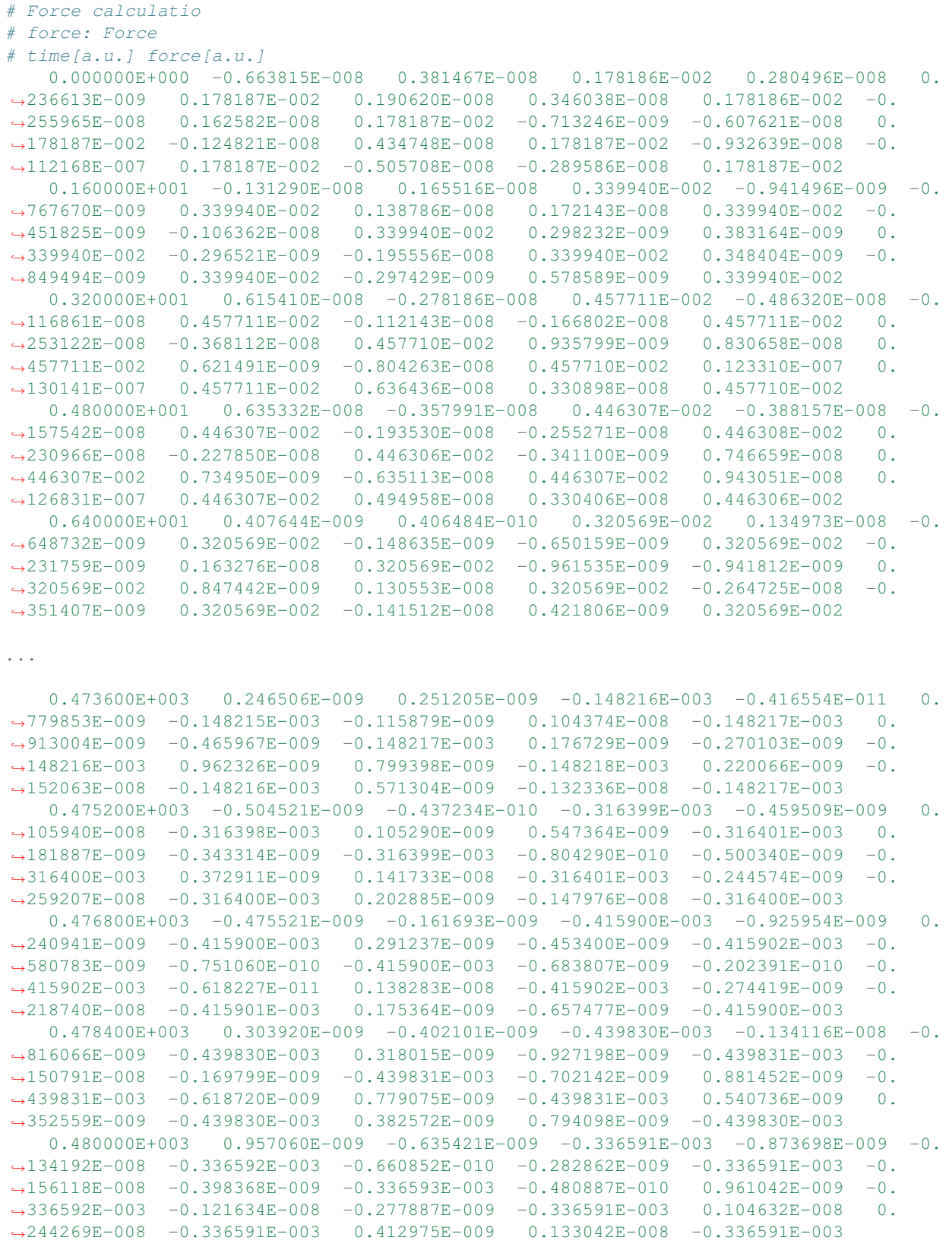

# Si\_lr\_data

In transverse calculation specified by  $t$  rans  $longi = 'tr'$ , time-frequency Fourier transformation of the macroscopic current gives the conductivity of the system. Then the dielectric function is calculated.

```
# Fourier-transform spectra
# sigma: Conductivity
# eps: Dielectric constant
# 1:Frequency[a.u.] 2:Re(sigma_x)[a.u.] 3:Re(sigma_y)[a.u.] 4:Re(sigma_z)[a.u.]
,→5:Im(sigma_x)[a.u.] 6:Im(sigma_y)[a.u.] 7:Im(sigma_z)[a.u.] 8:Re(eps_x)[none]
,→9:Re(eps_y)[none] 10:Re(eps_z)[none] 11:Im(eps_x)[none] 12:Im(eps_y)[none]
\rightarrow13:Im(eps_z)[none]
      0.00100000 -1.03308449903699E-010 -2.55685769383253E-011 3.36356888185559E-005
,→ 9.38757700305135E-010 2.38405472055867E-010 -1.31839196070590E-003 -1.
,→17967771791178E-005 -2.99589151834528E-006 1.75674019932220E+001 -1.
,→29821226908484E-006 -3.21304213888753E-007 4.22678531563230E-001
      0.00200000 - 4.05463997396279E - 010 -1.00459000515141E - 010 1.32405016849080E - 004.,→ 1.82449482725124E-009 4.64061580393162E-010 -2.62118275831395E-003 -1.
,→14636390916102E-005 -2.91578490355285E-006 1.74693769944707E+001 -2.
,→54760543103060E-006 -6.31202516010683E-007 8.31925256463007E-001
      0.00300000 - 8.83952914849078E - 010 - 2.19401192737277E - 010 2.90077713140610E - 004,→ 2.60896580505206E-009 6.65304400028214E-010 -3.89397682658909E-003 -1.
,→09284104088247E-005 -2.78682055403947E-006 1.73110519888816E+001 -3.
,→70269331121220E-006 -9.19025567056355E-007 1.21507468343022E+000
      0.00400000 - 1.50380858485809E - 009 - 3.74177620806077E - 010 4.96861248105049E-004.
,→ 3.25293966934794E-009 8.32525470173577E-010 -5.12467699872510E-003 -1.
,→02194113677943E-005 -2.61545590102370E-006 1.70996476112154E+001 -4.
,→72435400259545E-006 -1.17551366466208E-006 1.56093564690028E+000
      0.00500000 - 2.22112273174113E - 009 - 5.54404046892706E - 010 7.40224957578435E-004
,→ 3.72943718693087E-009 9.58925096932178E-010 -6.30436402916416E-003 -9.
,→37309797478928E-006 -2.41004163189201E-006 1.68445949756623E+001 -5.
,→58229028540739E-006 -1.39336934467086E-006 1.86038823098578E+000
...
      0.99600000 -2.76735852669967E-009 -1.50791378263185E-009 4.18549443295463E-003.
,→-3.48281730295103E-010 -2.38950132823120E-011 2.58042637047465E-002 4.
,→39421415772947E-009 3.01479510783703E-010 6.74431785999496E-001 -3.
,→49153141258183E-008 -1.90251038625021E-008 5.28077050691215E-002
      0.99700000 -2.79907084112808E-009 -1.43228946145853E-009 -4.21502473100264E-003.,→-4.64190825344567E-010 -1.65916319932293E-010 2.58406831005378E-002 5.
,→85074618562197E-009 2.09123968629867E-009 6.74299297121799E-001 -3.
,→52800015701720E-008 -1.80528387158764E-008 5.31269437497179E-002
      0.99800000 - 2.80549388829912E-009 - 1.33123845334775E-009 4.22285528976820E-003
,→-5.93339164267705E-010 -2.85965452283521E-010 2.58784739372621E-002 7.
,→47106196212637E-009 3.60074935500759E-009 6.74149805180691E-001 -3.
,→53255270107077E-008 -1.67623605018579E-008 5.31723092405153E-002
      0.99900000 -2.78217278629315E-009 -1.21099840604532E-009 -4.20947560905717E-003.,→-7.28526525583285E-010 -3.79100172729291E-010 2.59111098101567E-002 9.
,→16409842129228E-009 4.76868195243629E-009 6.74065456552766E-001 -3.
,→49968111569009E-008 -1.52330878716353E-008 5.29507813768946E-002
      1.00000000 -2.72693112746934E-009 -1.07872277288261E-009 4.17738539625698E-003
,→-8.61256547421816E-010 -4.42238226589537E-010 2.59324188318589E-002 1.
,→08228689689459E-008 5.55732945516107E-009 6.74123614032074E-001 -3.
,→42676271876120E-008 -1.35556301541920E-008 5.24945730883769E-002
```
# Si gs rt response.out

Standard output file.

# **4.3.2 Exercise-5: Electron dynamics in crystalline silicon under a pulsed electric field**

In this exercise, we learn the calculation of electron dynamics in a unit cell of crystalline silicon of a diamond structure. Calculation is done in a cubic unit cell that contains eight silicon atoms. Since the ground state calculation costs much less computational time than the time evolution calculation, both calculations are successively executed. After finishing the ground state calculation, a pulsed electric field that has cos^2 envelope shape is applied. The parameters that characterize the pulsed field such as magnitude, frequency, polarization, and carrier envelope phase are specified in the input file.

# **Input files**

To run the code, following files are used:

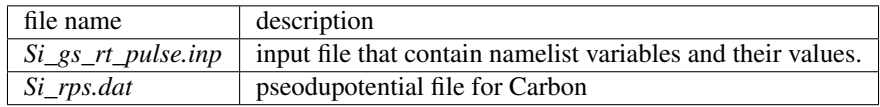

You may download the above 2 files (zipped file) from: [https://salmon-tddft.jp/webmanual/v\\_1\\_1\\_0/exercise\\_zip\\_files/Si\\_gs\\_rt\\_pulse\\_input.zip](https://salmon-tddft.jp/webmanual/v_1_1_0/exercise_zip_files/Si_gs_rt_pulse_input.zip)

In the input file *Si\_gs\_rt\_pulse.inp*, namelists variables are specified. Most of them are mandatory to execute the calculation. This will help you to prepare the input file for other systems that you want to calculate. A complete list of the namelist variables that can be used in the input file can be found in the downloaded file *SALMON/manual/input\_variables.md*.

```
&calculation
  calc_mode = 'GS_RT'
/
&control
 sysname = 'Si'
/
&units
  unit_system = 'a.u.'
/
&system
 iperiodic = 3
  al = 10.26d0, 10.26d0, 10.26d0nstate = 32nelec = 32nelem = 1
  natom = 8/
&pseudo
  izatom(1) = 14pseudo_file(1) = './Si_rps.dat'
  lloc_ps(1) = 2/
&functional
  xc = 'PZ'/
&rgrid
```

```
num_rgrid = 12, 12, 12
/
&kgrid
 num\_kgrid = 4, 4, 4/
&tgrid
 nt = 3000
 dt = 0.16/
&propagation
 propagator = 'etrs'
/
&scf
ncq = 5nscf = 120/
&emfield
 trans_longi = 'tr'
 ae\_shape1 = 'Acos2'rlaser_int_wcm2_1 = 1d14
pulse_tw1 = 441.195136248d0
 omega1 = 0.05696145187d0
 epdir\_rel = 0., 0., 1./
&atomic_red_coor
 'Si' .0 .0 .0 1
 1 .25 .25 .25 1<br>
1 .5 .0 .5 1
  'Si' .5 .0 .5 1
  'Si' .0 .5 .5 1
  'Si' .5 .5 .0 1
  'Si' .75 .25 .75 1
  'Si' .25 .75 .75 1
  'Si' .75 .75 .25 1
/
```
We present explanations of the namelist variables that appear in the input file below:

XXXX hoge input exe5 XXXXX

# &calculation

Mandatory: calc\_mode

```
&calculation
  calc_mode = 'GS_RT'
/
```
This indicates that the ground state (GS) and the real time (RT) calculations are carried out sequentially in the present job. See *[&calculation in Inputs](#page-18-1)* for detail.

# &control

Mandatory: none

```
&control
  sysname = 'Si'/
```
'Si' defined by sysname = 'C2H2' will be used in the filenames of output files.

# &system

Mandatory: periodic, al, state, nelem, natom

```
&system
 iperiodic = 3
 al = 10.26d0, 10.26d0, 10.26d0nstate = 32nelec = 32nelem = 1
 natom = 8/
```
iperiodic = 3 indicates that three dimensional periodic boundary condition (bulk crystal) is assumed.  $a \perp$ 10.26d0, 10.26d0, 10.26d0 specifies the lattice constans of the unit cell. nstate = 32 indicates the number of Kohn-Sham orbitals to be solved. nelec = 32 indicate the number of valence electrons in the system. nelem = 1 and natom = 8 indicate the number of elements and the number of atoms in the system, respectively. See *[&system Inputs](#page-19-0)* for more information.

# &pseudo

```
&pseudo
 izatom(1)=14pseudo_file(1) = './Si_rps.dat'
  lloc_p s(1)=2/
```
izatom(1) = 14 indicates the atomic number of the element #1. pseudo\_file(1) = 'Si\_rps.dat' indicates the pseudopotential filename of element #1.  $\lceil \log_p \rfloor$  = 2 indicate the angular momentum of the pseudopotential that will be treated as local.

# &functional

#### &functional  $xc = 'PZ'$ /

This indicates that the adiabatic local density approximation with the Perdew-Zunger functional is used. We note that meta-GGA functionals that reasonably reproduce the band gap of various insulators may also be used in the calculation of periodic systems. See *[&functional in Inputs](#page-19-1)* for detail.

# &rgrid

Mandatory: dl or num\_rgrid

```
&rgrid
 num_rgrid = 12,12,12
/
```
num\_rgrid=12,12,12 specifies the number of the grids for each Cartesian direction. See *[&rgrid in Inputs](#page-22-0)* for more information.

# &kgrid

Mandatory: none

This namelist provides grid spacing of k-space for periodic systems.

```
&kgrid
  num_kgrid = 4, 4, 4/
```
# &tgrid

```
&tgrid
nt=3000
dt = 0.16/
```
 $dt = 0.16$  specifies the time step of the time evolution calculation.  $nt = 3000$  specifies the number of time steps in the calculation.

# &propagation

```
&propagation
 propagator='etrs'
/
```
propagator = 'etrs' indicates the use of enforced time-reversal symmetry propagator. See *[&propagation in](#page-23-0) [Inputs](#page-23-0)* for more information.

# &scf

Mandatory: nscf

This namelists specify parameters related to the self-consistent field calculation.

```
&scf
 ncq = 5nscf = 120/
```
ncg = 5 is the number of conjugate-gradient iterations in solving the Kohn-Sham equation. Usually this value should be 4 or 5.  $nset = 120$  is the number of scf iterations.

# &emfield

```
&emfield
 trans_longi = 'tr'
  ae\_shape1 = 'Acos2'rlaser int wcm2 1 = 1d14pulse_tw1 = 441.195136248d0
  omega1 = 0.05696145187d0
  epdir_re1 = 0., 0., 1./
```
This namelist specifies the pulsed electric field applied to the system

 $a =$ shape1 = 'Acos2' specifies the envelope of the pulsed electric field, cos<sup> $\Delta$ </sup> envelope for the vector potential.

epdir\_re1 =  $0.$ , 0., 1. specify the real part of the unit polarization vector of the pulsed electric field. Specifying only the real part, it describes a linearly polarized pulse.

 $laser\_int\_wcm2\_1 = 1d14$  specifies the maximum intensity of the applied electric field in unit of W/cm<sup> $\lambda$ </sup>.

omega1=0.05696145187d0 specifies the average photon energy (frequency multiplied with hbar).

pulse\_tw1=441.195136248d0 specifies the pulse duration. Note that it is not the FWHM but a full duration of the cos^2 envelope.

trans longi =  $'tr'$  specifies the treatment of the polarization in the time evolution calculation, 'tr' indicating transverse.

See *[&emfield in Inputs](#page-24-0)* for detail.

# &atomic\_red\_coor

Mandatory: atomic coor or atomic red coor (they may be provided as a separate file)

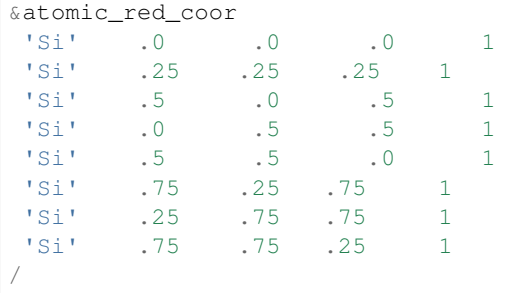

Cartesian coordinates of atoms are specified in a reduced coordinate system. First column indicates the element, next three columns specify reduced Cartesian coordinates of the atoms, and the last column labels the element.

# **Output files**

After the calculation, following output files are created in the directory that you run the code,

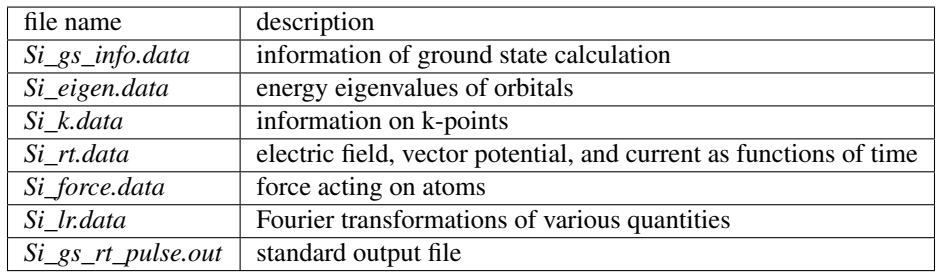

You may download the above files (zipped file) from:

[https://salmon-tddft.jp/webmanual/v\\_1\\_1\\_0/exercise\\_zip\\_files/Si\\_gs\\_rt\\_pulse\\_output.zip](https://salmon-tddft.jp/webmanual/v_1_1_0/exercise_zip_files/Si_gs_rt_pulse_output.zip)

Explanations of the output files are described below:

# Si\_gs\_info.data

Results of the ground state as well as input parameters are provided.

```
#---------------------------------------------------------
#grid information-----------------------------------------
#aL = 10.2600000000000 10.2600000000000 10.2600000000000
#al(1),al(2),al(3) = 10.2600000000000 10.2600000000000 10.
,→2600000000000
#aLx,aLy,aLz = 10.2600000000000 10.2600000000000 10.2600000000000
#bLx,bLy,bLz = 0.612396228769940 0.612396228769940 0.612396228769940
#Nd = 4#NLx,NLy,NLz= 12 12 12
```

```
#NL = 1728#Hx,Hy,Hz = 0.855000000000000 0.855000000000000 0.855000000000000
# (pi/max(Hx,Hy,Hz))**2 = 13.5010490764192#(pi/Hx)**2+(pi/Hy)**2+(pi/Hz)**2 = 40.5031472292576#Hxyz = 0.625026375000000
\# N K x, N K y, N K z = 4 4 4
# N Kxyz = 64#Sym= 1
\begin{array}{rcl} \# Sym = & & 1 \\ \# NK & = & 64 \end{array}#NEwald, aEwald = 4 0.500000000000000
#---------------------------------------------------------
#GS calc. option------------------------------------------
#FSset_option =n
#Ncq= 5
#Nmemory_MB,alpha_MB = 8 0.750000000000000
#NFSset_start,NFSset_every = 75 25
#Nscf = 120#Nscf_conv= 120
#NI, NE= 8 1
#Zatom= 14
#Lref= 2\#i, Kion(ia)(Rion(j,a), j=1,3)
# 1 1 1 1
# 0.000000000000000E+000 0.000000000000000E+000 0.000000000000000E+000
# 2 1
# 2.56500000000000 2.56500000000000 2.56500000000000
# 3 1
# 5.13000000000000 0.000000000000000E+000 5.13000000000000
# 4 1
# 0.000000000000000E+000 5.13000000000000 5.13000000000000
# 5 1
# 5.13000000000000 5.13000000000000 0.000000000000000E+000
# 6 1
# 7.69500000000000 2.56500000000000 7.69500000000000
# 7 1
*<br># 2.56500000000000 7.695000000000000 7.69500000000000
# 8 1
# 7.69500000000000 7.69500000000000 2.56500000000000
#---------------------------------------------------------
\#GS information--------
#NB,Nelec= 32 32
#Ea11 = -31.2658878806236#ddns(iter = Nscf_conv) 2.798849279746559E-010
#ddns_abs_1e(iter = Nscf_conv) 2.364732236264119E-010
#esp_var_ave(iter = Nscf_conv) 1.196976937606010E-009
#esp_var_max(iter = Nscf_conv) 4.031276129792963E-009
#NBoccmax is 16
\#-----#band information-----------------------------------------
#Bottom of VB -0.194802063980608
#Top of VB 0.216731478175047
#Bottom of CB 0.255681914576368
#Top of CB 0.533214678236198
#Fundamental gap 3.895043640132098E-002
#Fundamental gap[eV] 1.05990369517819
#BG between same k-point 3.895043648321342E-002
#BG between same k-point[eV] 1.05990369740661
```
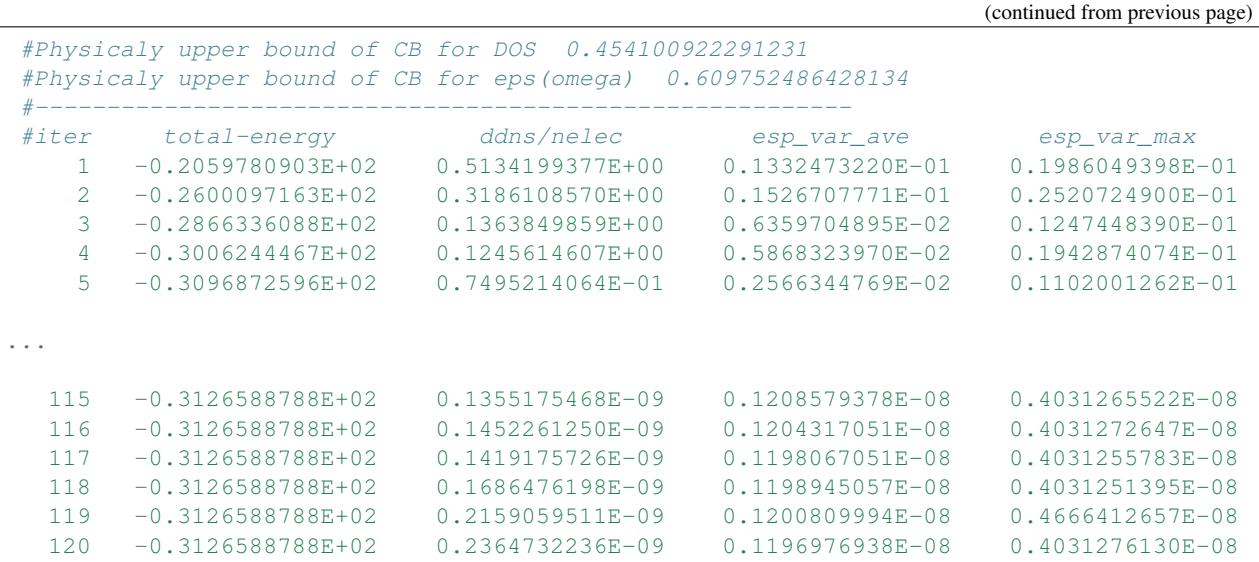

Si\_eigen.data

Orbital energies in the ground state calculation.

```
# Ground state eigenenergies
# ik: k-point index
# ib: Band index
# energy: Eigenenergy
# occup: Occupation
# 1:ik[none] 2:ib[none] 3:energy[a.u.] 4:occup[none]
    1 1 -1.38676447625070E-001 2.000000000000000E+000
    1 2 -1.10783431105032E-001 2.00000000000000E+000
    1 3 -1.10783428207470E-001 2.00000000000000E+000
    1 4 -1.10783427594037E-001 2.00000000000000E+000
    1 5 -1.57456296850928E-002 2.00000000000000E+000
...
   64 28 3.68051950109468E-001 0.00000000000000E+000
   64 29 4.91528586750629E-001 0.00000000000000E+000
   64 30 4.91528587785578E-001 0.00000000000000E+000
   64 31 4.91528588058071E-001 0.00000000000000E+000
   64 32 5.14831956233275E-001 0.00000000000000E+000
```
# Si\_k.data

Information on k-points.

```
# k-point distribution
# ik: k-point index
# kx,ky,kz: Reduced coordinate of k-points
# wk: Weight of k-point
# 1:ik[none] 2:kx[none] 3:ky[none] 4:kz[none] 5:wk[none]
    1 -3.75000000000000E-001 -3.75000000000000E-001 -3.75000000000000E-001 1.
,→00000000000000E+000
    2 -3.75000000000000E-001 -3.75000000000000E-001 -1.25000000000000E-001 1.
,→00000000000000E+000
    3 -3.75000000000000E-001 -3.75000000000000E-001 1.25000000000000E-001 1.
 ,→00000000000000E+000
```

```
4 -3.75000000000000E-001 -3.75000000000000E-001 3.75000000000000E-001 1.
,→00000000000000E+000
    5 -3.75000000000000E-001 -1.25000000000000E-001 -3.75000000000000E-001 1.
,→00000000000000E+000
...
   60 3.75000000000000E-001 1.25000000000000E-001 3.75000000000000E-001 1.
,→00000000000000E+000
   61 3.75000000000000E-001 3.75000000000000E-001 -3.75000000000000E-001 1.
,→00000000000000E+000
   62 3.75000000000000E-001 3.75000000000000E-001 -1.25000000000000E-001 1.
,→00000000000000E+000
   63 3.75000000000000E-001 3.75000000000000E-001 1.25000000000000E-001 1.
\rightarrow 0000000000000000E+00064 3.75000000000000E-001 3.75000000000000E-001 3.75000000000000E-001 1.
,→00000000000000E+000
```
# Si\_rt.data

Results of time evolution calculation. *Ac\_ext\_x,y,z* are applied vector potential. For transverse calculation specified by trans\_longi = 'tr', *Ac\_tot\_x,y,z* are equal to *Ac\_ext\_x,y,z*. For longitudinal calculation specified by trans\_longi = 'lo', *Ac\_tot\_x,y,z* are the sum of *Ac\_ext\_x,y,z* and the induced polarization. The same relation holds for electric fields of *E\_ext\_x,y,z* and *E\_tot\_x,y,z*. *Jm\_x,y,z* are macroscopic current. *Eall* and *Eall-Eall0* are total energy and electronic excitation energy, respectively. ''Tion' is the kinetic energy of atoms. *Temperature\_ion* is the temperature estimated from the atomic motion.

```
# Real time calculation
# Ac_ext: External vector potential field
# E_ext: External electric field
# Ac_tot: Total vector potential field
# E_tot: Total electric field
# Jm: Matter current density
# Eall: Total energy
# Eall0: Initial energy
# Tion: Kinetic energy of ions
# 1:Time[a.u.] 2:Ac_ext_x[a.u.] 3:Ac_ext_y[a.u.] 4:Ac_ext_z[a.u.] 5:E_ext_x[a.u.] 6:E_
,→ext_y[a.u.] 7:E_ext_z[a.u.] 8:Ac_tot_x[a.u.] 9:Ac_tot_y[a.u.] 10:Ac_tot_z[a.u.]
,→11:E_tot_x[a.u.] 12:E_tot_y[a.u.] 13:E_tot_z[a.u.] 14:Jm_x[a.u.] 15:Jm_y[a.u.]
,→16:Jm_z[a.u.] 17:Eall[a.u.] 18:Eall-Eall0[a.u.] 19:Tion[a.u.] 20:Temperature_ion[K]
     0.00000000 0.00000000000000E+000 0.00000000000000E+000 0.00000000000000E+000
,→ 0.00000000000000E+000 0.00000000000000E+000 3.77331308204139E-008 0.
,→00000000000000E+000 0.00000000000000E+000 0.00000000000000E+000 0.
,→00000000000000E+000 0.00000000000000E+000 3.77331308204139E-008 -8.
,→70901886780464E-013 1.04477060852801E-012 2.05240902737187E-014 -3.
,→12658878806237E+001 -1.13686837721616E-013 0.00000000000000E+000 0.
,→00000000000000E+000
     0.16000000 0.00000000000000E+000 0.00000000000000E+000 -1.20746018625324E-008,→ 0.00000000000000E+000 0.00000000000000E+000 2.89492697662796E-007 0.
,→00000000000000E+000 0.00000000000000E+000 -1.20746018625324E-008 0.
,→00000000000000E+000 0.00000000000000E+000 2.89492697662796E-007 -7.
,→85903272323908E-013 1.25651122959738E-012 -3.36584280927329E-010 -3.
,→12658878806202E+001 3.36797256750287E-012 0.00000000000000E+000 0.
,→00000000000000E+000
     0.32000000 0.00000000000000E+000 0.00000000000000E+000 -9.26376632520948E-008
,→ 0.00000000000000E+000 0.00000000000000E+000 9.25330085901344E-007 0.
,→00000000000000E+000 0.00000000000000E+000 -9.26376632520948E-008 0.
 ,→00000000000000E+000 0.00000000000000E+000 9.25330085901344E-007 -6.
,→72570067469639E-013 1.44513383464745E-012 -2.58015152519122E-009 -3.
  12658878805859E+001 3.76836339910369E-011 0.00000000000000E+000 0.<br>000000000000000E+000
                                                                       (continues on next page)
```

```
0.48000000 0.00000000000000E+000 0.00000000000000E+000 -3.08180229350963E-007
,→ 0.00000000000000E+000 0.00000000000000E+000 1.97661471359977E-006 0.
,→00000000000000E+000 0.00000000000000E+000 -3.08180229350963E-007 0.
,→00000000000000E+000 0.00000000000000E+000 1.97661471359977E-006 -5.
,→16188379881674E-013 1.65999923818627E-012 -8.55700433990977E-009 -3.
,→12658878804485E+001 1.75052861095537E-010 0.00000000000000E+000 0.
,→00000000000000E+000
     0.64000000 0.00000000000000E+000 0.00000000000000E+000 -7.25154371604021E-007,→ 0.00000000000000E+000 0.00000000000000E+000 3.44304368307922E-006 0.
,→00000000000000E+000 0.00000000000000E+000 -7.25154371604021E-007 0.
,→00000000000000E+000 0.00000000000000E+000 3.44304368307922E-006 -3.
,→31706377656679E-013 1.88556925268305E-012 -2.00507097518009E-008 -3.
,→12658878800854E+001 5.38197042487809E-010 0.00000000000000E+000 0.
,→00000000000000E+000
...
   479.36000000 0.00000000000000E+000 0.00000000000000E+000 0.00000000000000E+000
,→ 0.00000000000000E+000 0.00000000000000E+000 0.00000000000000E+000 0.
,→00000000000000E+000 0.00000000000000E+000 0.00000000000000E+000 0.
,→00000000000000E+000 0.00000000000000E+000 0.00000000000000E+000 -5.
,→55195781926435E-013 -3.96119870066348E-012 8.12847438945111E-005 -5.
,→27018855348676E+000 2.59956993271368E+001 0.00000000000000E+000 0.
,→00000000000000E+000
   479.52000000 0.00000000000000E+000 0.00000000000000E+000 0.00000000000000E+000
,→ 0.00000000000000E+000 0.00000000000000E+000 0.00000000000000E+000 0.
,→00000000000000E+000 0.00000000000000E+000 0.00000000000000E+000 0.
,→00000000000000E+000 0.00000000000000E+000 0.00000000000000E+000 -3.
,→02810565250972E-013 -3.64518553366057E-012 5.63898060743298E-005 -5.
,→27028126908996E+000 2.59956066115336E+001 0.00000000000000E+000 0.
,→00000000000000E+000
   479.68000000 0.00000000000000E+000 0.00000000000000E+000 0.00000000000000E+000
,→ 0.00000000000000E+000 0.00000000000000E+000 0.00000000000000E+000 0.
,→00000000000000E+000 0.00000000000000E+000 0.00000000000000E+000 0.
,→00000000000000E+000 0.00000000000000E+000 0.00000000000000E+000 -7.
,→16671188540074E-014 -3.26226560875438E-012 2.80138979239849E-005 -5.
,→27037369552727E+000 2.59955141850963E+001 0.00000000000000E+000 0.
,→00000000000000E+000
   479.84000000 0.00000000000000E+000 0.00000000000000E+000 0.00000000000000E+000
,→ 0.00000000000000E+000 0.00000000000000E+000 0.00000000000000E+000 0.
,→00000000000000E+000 0.00000000000000E+000 0.00000000000000E+000 0.
,→00000000000000E+000 0.00000000000000E+000 0.00000000000000E+000 1.
,→25642145342234E-013 -2.83144546563755E-012 -1.41212701168313E-006 -5.
,→27046577678837E+000 2.59954221038352E+001 0.00000000000000E+000 0.
,→00000000000000E+000
   480.00000000 0.00000000000000E+000 0.00000000000000E+000 0.00000000000000E+000
,→ 0.00000000000000E+000 0.00000000000000E+000 0.00000000000000E+000 0.
,→00000000000000E+000 0.00000000000000E+000 0.00000000000000E+000 0.
,→00000000000000E+000 0.00000000000000E+000 0.00000000000000E+000 2.
,→93865192596554E-013 -2.36028795847010E-012 -2.94243971611215E-005 -5.
,→27055732569162E+000 2.59953305549319E+001 0.00000000000000E+000 0.
\rightarrow000000000000000E+000
```
# Si\_force.data

Force acting on each atom during time evolution.

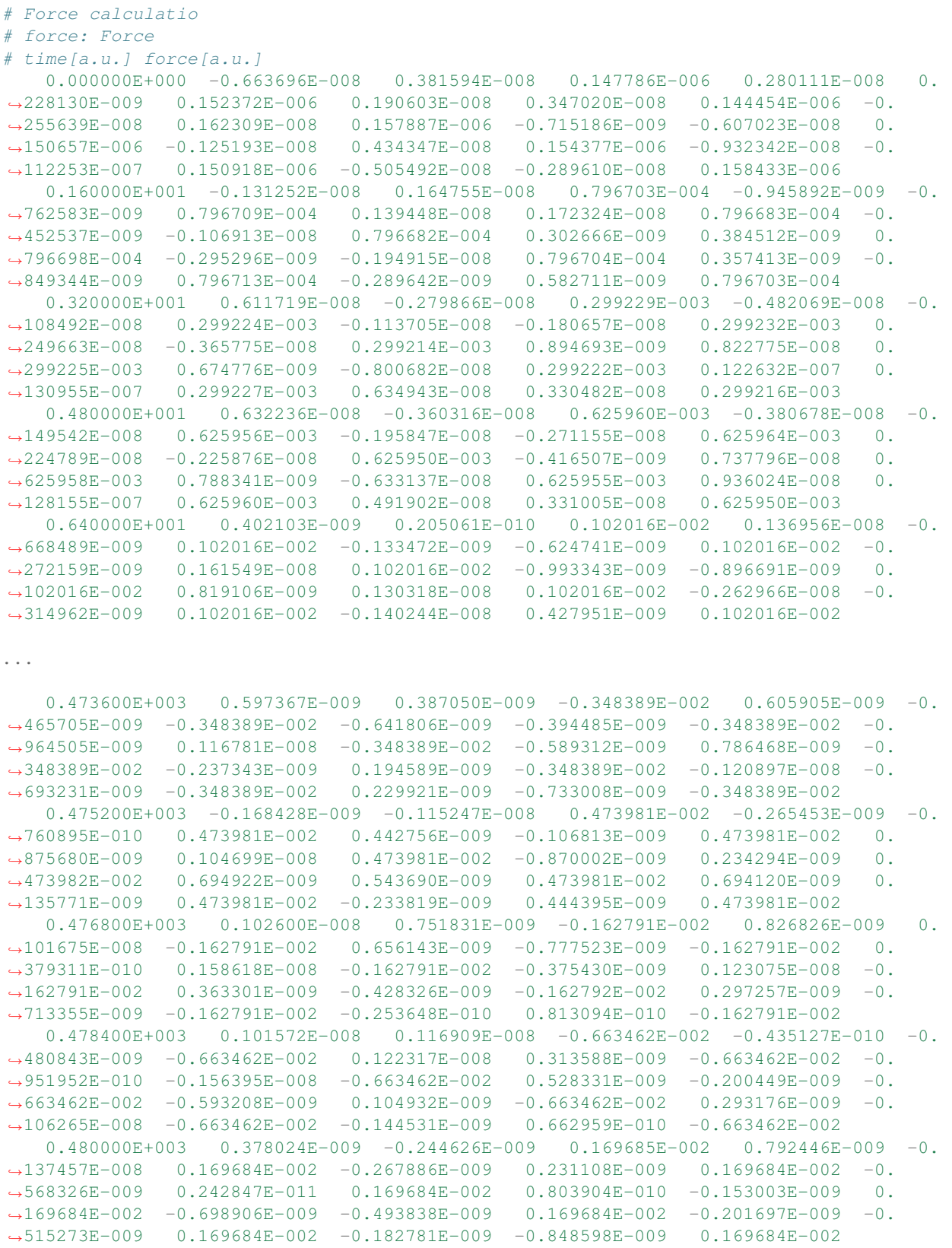

# Si\_lr\_data

Fourier transformations of various quantities.

```
# Fourier-transform spectra
# Jm: Matter current density
# E_ext: External electric field
# E_tot: Total electric potential field
\# 1:Frequency[a.u.] 2:Re(Jm_x)[a.u.] 3:Re(Jm_y)[a.u.] 4:Re(Jm_z)[a.u.] 5:Im(Jm_x)[a.u.
,→] 6:Im(Jm_y)[a.u.] 7:Im(Jm_z)[a.u.] 8:Re(E_ext_x)[a.u.] 9:Re(E_ext_y)[a.u.] 10:Re(E_
,→ext_z)[a.u.] 11:Im(E_ext_x)[a.u.] 12:Im(E_ext_y)[a.u.] 13:Im(E_ext_z)[a.u.] 14:Re(E_
\rightarrowtot_x)[a.u.] 15:Re(E_tot_y)[a.u.] 16:Re(E_tot_z)[a.u.] 17:Im(E_tot_x)[a.u.] 18:Im(E_
\rightarrowtot_y)[a.u.] 19:Im(E_tot_z)[a.u.]
     0.00036749 -2.84895463680408E-013 5.15173051622877E-014 -3.52107345483375E-005
,→ 4.48903005613079E-012 -2.32288812334531E-012 6.75568020279512E-004 0.
,→00000000000000E+000 0.00000000000000E+000 4.97953467812365E-004 0.
,→00000000000000E+000 0.00000000000000E+000 3.58501823355665E-004 0.
,→00000000000000E+000 0.00000000000000E+000 4.97953467812365E-004 0.
,→00000000000000E+000 0.00000000000000E+000 3.58501823355665E-004
     0.00073499 -1.13540774534206E-012 2.07937929182977E-013 -1.40798553922957E-004.
,→ 8.90861768500183E-012 -4.65722890058464E-012 1.34678502951777E-003 0.
,→00000000000000E+000 0.00000000000000E+000 4.63469055289272E-004 0.
,→00000000000000E+000 0.00000000000000E+000 7.13528955721859E-004 0.
,→00000000000000E+000 0.00000000000000E+000 4.63469055289272E-004 0.
,→00000000000000E+000 0.00000000000000E+000 7.13528955721859E-004
     0.00110248 -2.53907962392519E-012 4.74814744878412E-013 -3.16626882537289E-004.
,→ 1.31903398564115E-011 -7.01379574946040E-012 2.00927257456496E-003 0.
,→00000000000000E+000 0.00000000000000E+000 4.07013867440069E-004 0.
,→00000000000000E+000 0.00000000000000E+000 1.06169736359997E-003 0.
,→00000000000000E+000 0.00000000000000E+000 4.07013867440069E-004 0.
,→00000000000000E+000 0.00000000000000E+000 1.06169736359997E-003
     0.00146997 -4.47536487471274E-012 8.61226149017987E-013 -5.62456776380136E-004
,→ 1.72677949815665E-011 -9.40201922497097E-012 2.65859850138268E-003 0.
,→00000000000000E+000 0.00000000000000E+000 3.30095592579552E-004 0.
,→00000000000000E+000 0.00000000000000E+000 1.39980301776817E-003 0.
,→00000000000000E+000 0.00000000000000E+000 3.30095592579552E-004 0.
,→00000000000000E+000 0.00000000000000E+000 1.39980301776817E-003
     0.00183747 -6.91594776469286E-012 1.37951536625165E-012 -8.77930263458079E-004
,→ 2.10775706012377E-011 -1.18293542969418E-011 3.29025303683963E-003 0.
,→00000000000000E+000 0.00000000000000E+000 2.34784059348594E-004 0.
,→00000000000000E+000 0.00000000000000E+000 1.72490861730070E-003 0.
,→00000000000000E+000 0.00000000000000E+000 2.34784059348594E-004 0.
,→00000000000000E+000 0.00000000000000E+000 1.72490861730070E-003
...
     0.36602326 -1.34089639696033E-011 -1.39416295506675E-010 1.78132697555994E-003
,→-4.82428771517963E-011 2.46762847283247E-012 -1.61143602449332E-004 0.
,→00000000000000E+000 0.00000000000000E+000 4.45170812023321E-006 0.
,→00000000000000E+000 0.00000000000000E+000 -3.65224569772520E-004 0.
,→00000000000000E+000 0.00000000000000E+000 4.45170812023321E-006 0.
,→00000000000000E+000 0.00000000000000E+000 -3.65224569772520E-004
     0.36639076 -1.24360432096437E-011 -1.36245370206982E-010 1.73864190682382E-003
,→-5.21816299182567E-011 -3.50916159867163E-012 -7.77023817604767E-005 0.
,→00000000000000E+000 0.00000000000000E+000 5.11905824950650E-006 0.
,→00000000000000E+000 0.00000000000000E+000 -3.63173718411360E-004 0.
,→00000000000000E+000 0.00000000000000E+000 5.11905824950650E-006 0.
,→00000000000000E+000 0.00000000000000E+000 -3.63173718411360E-004
     0.36675825 -1.12274531733429E-011 -1.32788988742883E-010 1.69384196276721E-003
     0.444962150072E-011 -9.12174813252230E-012 -2.15275586453434E-006,→00000000000000E+000 0.00000000000000E+000 5.62963567554736E-006 0.
,→00000000000000E+000 0.00000000000000E+000 -3.61035199699344E-004 0.
4.3. Crystal ine silic 6A (periodic solids) 0000E+000 = 5.62963567554736E-006 = 0.,→00000000000000E+000 0.00000000000000E+000 -3.61035199699344E-004
                                                                       (continues on next page)
```

```
0.36712574 -9.79019347225448E-012 -1.29082073143664E-010 1.64792403884542E-003
,→-5.98140679681705E-011 -1.43564301457731E-011 6.57920339739901E-005 0.
,→00000000000000E+000 0.00000000000000E+000 5.97107609420323E-006 0.
,→00000000000000E+000 0.00000000000000E+000 -3.58835797250056E-004 0.
,→00000000000000E+000 0.00000000000000E+000 5.97107609420323E-006 0.
,→00000000000000E+000 0.00000000000000E+000 -3.58835797250056E-004
     0.36749324 -8.13273340472761E-012 -1.25159803753324E-010 1.60180907923576E-003
,→-6.34737299655122E-011 -1.92028837998549E-011 1.26529960616246E-004 0.
,→00000000000000E+000 0.00000000000000E+000 6.13554270900561E-006 0.
,→00000000000000E+000 0.00000000000000E+000 -3.56603849256161E-004 0.
,→00000000000000E+000 0.00000000000000E+000 6.13554270900561E-006 0.
,→00000000000000E+000 0.00000000000000E+000 -3.56603849256161E-004
```
# Si\_gs\_rt\_pulse.out

Standard output file.

# **4.4 Maxwell + TDDFT multiscale simulation**

# **4.4.1 Exercise-6: Pulsed-light propagation through a silicon thin film**

In this exercise, we learn the calculation of the propagation of a pulsed light through a thin film of crystalline silicon. We consider a silicon thin film of 53 nm thickness, and an irradiation of a few-cycle, linearly polarized pulsed light normally on the thin film. First, to set up initial orbitals, the ground state calculation is carried out. The pulsed light locates in the vacuum region in front of the thin film. The parameters that characterize the pulsed light such as magnitude and frequency are specified in the input file. The calculation ends when the reflected and transmitted pulses reach the vacuum region.

# **Input files**

To run the code, following files are used:

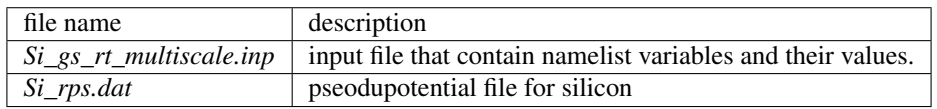

You may download the above two files (zipped file) from:

[https://salmon-tddft.jp/webmanual/v\\_1\\_1\\_0/exercise\\_zip\\_files/Si\\_gs\\_rt\\_multiscale\\_input.zip](https://salmon-tddft.jp/webmanual/v_1_1_0/exercise_zip_files/Si_gs_rt_multiscale_input.zip)

In the input file *Si\_gs\_rt\_multiscale.inp*, namelists variables are specified. Most of them are mandatory to execute the calculation. This will help you to prepare the input file for other systems that you want to calculate. A complete list of the namelist variables that can be used in the input file can be found in the downloaded file *SALMON/manual/input\_variables.md*.

```
&calculation
 calc_mode = 'GS_RT'
 use_m s_maxwell = 'y'
/
&control
```

```
sysname = 'Si'
/
&system
 iperiodic = 3
 al = 10.26d0, 10.26d0, 10.26d0nstate = 32nelec = 32nelem = 1
 natom = 8/
&pseudo
 izatom(1) = 14pseudo_file(1) = './Si_rps.dat'
 lloc_ps(1) = 2/
&functional
 xc = 'PZ'/
&rgrid
num_rgrid = 12, 12, 12
/
&kgrid
num_kgrid = 2, 2, 2/
&tgrid
nt = 4000dt = 0.08/
&propagation
 propagator = 'middlepoint'
/
&scf
 ncg = 5nscf = 100/
&emfield
ae_shape1 = 'Acos2'
rlaser_int_wcm2_1 = 1d12
pulse_tw1 = 441.195136248d0
 omega1 = 0.05696145187d0
 epdir rel = 0., 0., 1./
&multiscale
 fdtddim = '1d'
 twod_shape = 'periodic'
 nx_m = 4ny_m = 1hx_m = 250d0nxvac1_m = -2000nxvacr_m = 256/
&atomic_red_coor
 'Si' .0 .0 .0 1
 1 .25 .25 .25 1<br>
1 .5 .0 .5 1
 'Si' .5 .0 .5 1
 'Si' .0 .5 .5 1
  'Si' .5 .5 .0 1
```
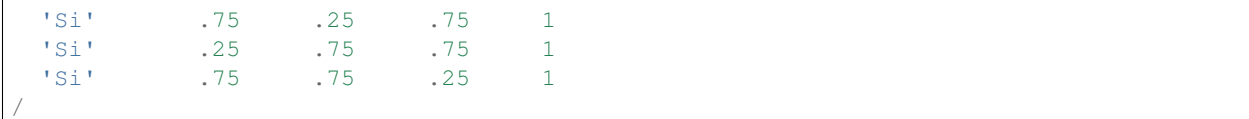

We present explanations of the namelist variables that appear in the input file below:

## &calculation

Mandatory: calc\_mode

```
&calculation
 calc_mode = 'GS_RT'
 use_ms_maxwell = 'y'/
```
 $calc\_mode$  = ' $GS\_RT$ ' indicates that the ground state (GS) and the real time (RT) calculations are carried out sequentially in the present job. use\_ms\_maxwell =  $'y'$  indicates the multi-scale Maxwell - TDDFT calculation. See *[&calculation in Inputs](#page-18-1)* for detail.

# &control

Mandatory: none

```
&control
  sysname = 'Si'/
```
'Si' defined by sysname = 'C2H2' will be used in the filenames of output files.

&system

```
&system
 iperiodic = 3
 al = 10.26d0, 10.26d0, 10.26d0isym = 8crystal_structure = 'diamond'
 nstate = 32nelec = 32nelem = 1
 natom = 8/
```
iperiodic = 3 indicates that three dimensional periodic boundary condition (bulk crystal) is assumed.  $a1 =$ 10.26d0, 10.26d0, 10.26d0 specifies the lattice constans of the unit cell. nstate = 32 indicates the number of Kohn-Sham orbitals to be solved.  $nelec = 32$  indicate the number of valence electrons in the system. nelem = 1 and natom = 8 indicate the number of elements and the number of atoms in the system, respectively. isym = 8 and crystal\_structure = 'diamond', which indicates that the spatial symmetry of the unit cell is used in the calculation. Although the use of the symmetry substantially reduces the computational cost, it should be used very carefully. At present, the spatial symmetry has been implemented only for the case of the diamond structure. See *[&system in Inputs](#page-19-0)* for more information.

# &pseudo

```
&pseudo
 izatom(1)=14pseudo_file(1) = './Si_rps.dat'
```
 $lloc_ps(1)=2$ 

izatom(1) = 14 indicates the atomic number of the element #1. pseudo\_file(1) = 'Si\_rps.dat' indicates the pseudopotential filename of element #1.  $1 \log p s(1) = 2$  indicate the angular momentum of the pseudopotential that will be treated as local.l

# &functional

/

```
&functional
 xc="PZ'/
```
This indicates that the adiabatic local density approximation with the Perdew-Zunger functional is used. We note that meta-GGA functionals that reasonably reproduce the band gap of various insulators may also be used in the calculation of periodic systems. See *[&functional in Inputs](#page-19-1)* for detail.

# &rgrid

Mandatory: dl or num\_rgrid

```
&rgrid
  num_rgrid = 12, 12, 12/
```
num\_rgrid=12,12,12 specifies the number of the grids for each Cartesian direction. See *[&rgrid in Inputs](#page-22-0)* for more information.

# &kgrid

Mandatory: none

This namelist provides grid spacing of k-space for periodic systems.

```
&kgrid
 num kgrid = 2,2,2/
```
&tgrid

```
&tgrid
  nt=4000
  dt = 0.08/
```
 $dt = 0.08$  specifies the time step of the time evolution calculation.  $nt = 4000$  specifies the number of time steps in the calculation.

# &propagation

```
&propagation
 propagator='middlepoint'
/
```
propagator = 'middlepoint' indicates that Hamiltonian at midpoint of two-times is used. See *[&propagation](#page-23-0) [in Inputs](#page-23-0)* for more information.

# &scf

Mandatory: nscf

This namelists specify parameters related to the self-consistent field calculation.

```
&scf
 ncg = 5nscf = 120/
```
ncg = 5 is the number of conjugate-gradient iterations in solving the Kohn-Sham equation. Usually this value should be 4 or 5. nscf  $= 120$  is the number of scf iterations.

#### &emfield

```
&emfield
 ae_shape1 = 'Acos2'
 rlaser_int_wcm2_1 = 1d12
 pulse_tw1 = 441.195136248d0
 omega1 = 0.05696145187d0epdir_re1 = 0., 0., 1./
```
This namelist specifies the pulsed electric field applied to the system

 $a =$ shape1 = 'Acos2' specifies the envelope of the pulsed electric field, cos<sup> $\Delta$ </sup> envelope for the vector potential.

epdir  $rel = 0, 0, 1$ , specify the real part of the unit polarization vector of the pulsed electric field. Specifying only the real part, it describes a linearly polarized pulse.

 $laser\_int\_wcm2\_1 = 1d12$  specifies the maximum intensity of the applied electric field in unit of W/cm<sup> $\lambda$ </sup>.

omega1=0.05696145187d0 specifies the average photon energy (frequency multiplied with hbar).

pulse\_tw1=441.195136248d0 specifies the pulse duration. Note that it is not the FWHM but a full duration of the cos^2 envelope.

See *[&emfield in Inputs](#page-24-0)* for detail.

#### &multiscale

This namelist specifies information necessary for Maxwell - TDDFT multiscale calculations.

```
&multiscale
 fdtddim = '1D'
 twod_shape = 'periodic'
 nx_m = 4ny_m = 1hX_m = 250d0
 nxvac1_m = -2000nxvacr_m = 256/
```
fdtddim specifies the spatial dimension of the macro system. fdtddim='1D' indicates that one-dimensional equation is solved for the macroscopic vector potential.

 $nx_m = 4$  specifies the number of the macroscopic grid points in for x-direction in the spatial region where the material exists.

hx\_m = 250d0 specifies the grid spacing of the macroscopic grid in x-direction.

nxvacl\_m =  $-2000$  and nxvacr\_m = 256 indicate the number of grid points in the vacuum region, nxvacl\_m for the left and nxvacr\_m for the right from the surface of the material.

#### &atomic\_red\_coor
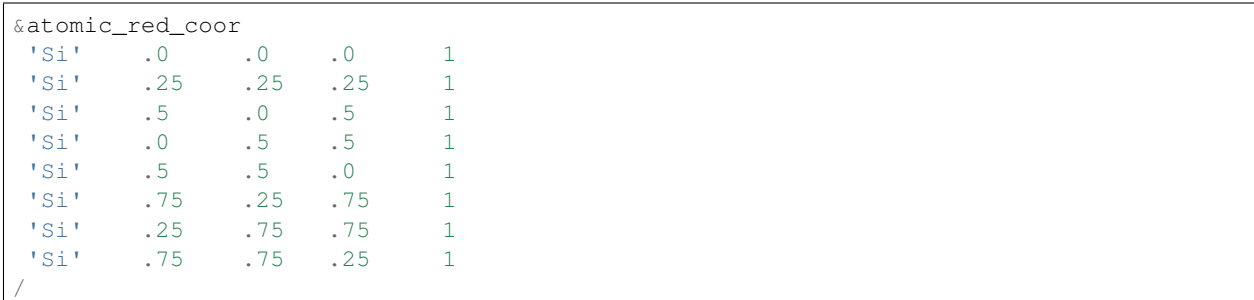

Mandatory: atomic coor or atomic red coor (they may be provided as a separate file)

Cartesian coordinates of atoms are specified in a reduced coordinate system. First column indicates the element, next three columns specify reduced Cartesian coordinates of the atoms, and the last column labels the element.

## **Output files**

After the calculation, new directory *multiscale/* is created, then, following output files are created in the directory,

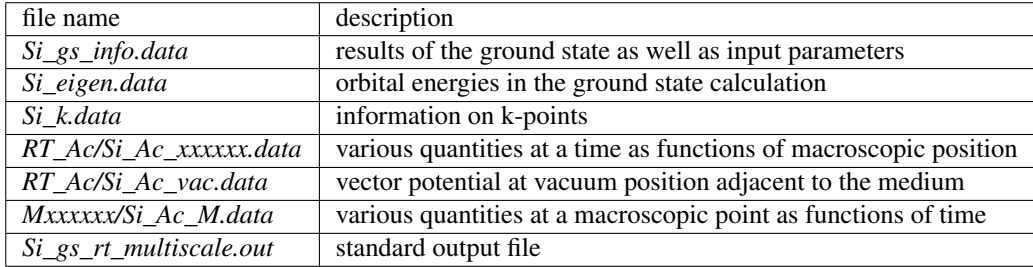

You may download the above files (zipped file) from: [https://salmon-tddft.jp/webmanual/v\\_1\\_1\\_0/exercise\\_zip\\_files/Si\\_gs\\_rt\\_multiscale\\_output.zip](https://salmon-tddft.jp/webmanual/v_1_1_0/exercise_zip_files/Si_gs_rt_multiscale_output.zip)

Explanations of the output files are described below:

# Si\_gs\_info.data

Results of the ground state as well as input parameters are provided.

```
#---------------------------------------------------------
#grid information-----------------------------------------
#aL = 10.2600000000000 10.2600000000000 10.2600000000000
#al(1),al(2),al(3) = 10.2600000000000 10.2600000000000 10.
,→2600000000000
#aLx,aLy,aLz = 10.2600000000000 10.2600000000000
 10.2600000000000
#bLx,bLy,bLz = 0.612396228769940 0.612396228769940 0.612396228769940
\#Nd = 4# N L x, N L y, N L z = 12 12 12 12
#NL = 1728#Hx,Hy,Hz = 0.855000000000000 0.855000000000000 0.855000000000000
#(pi/max(Hx,Hy,Hz))**2 = 13.5010490764192#(pi/Hx)**2+(pi/Hy)**2+(pi/Hz)**2 = 40.5031472292576#Hxyz = 0.625026375000000
```
(continues on next page)

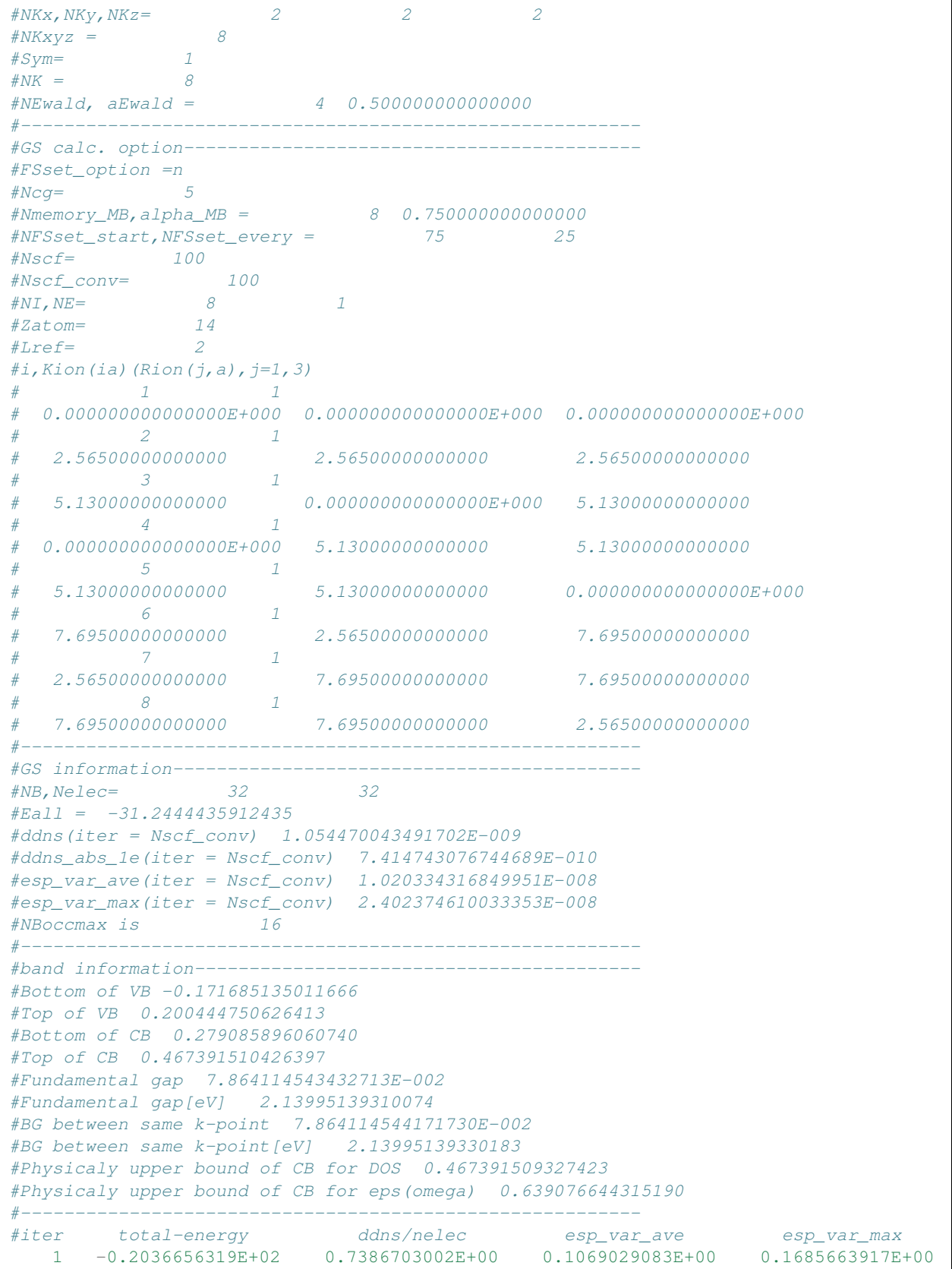

(continues on next page)

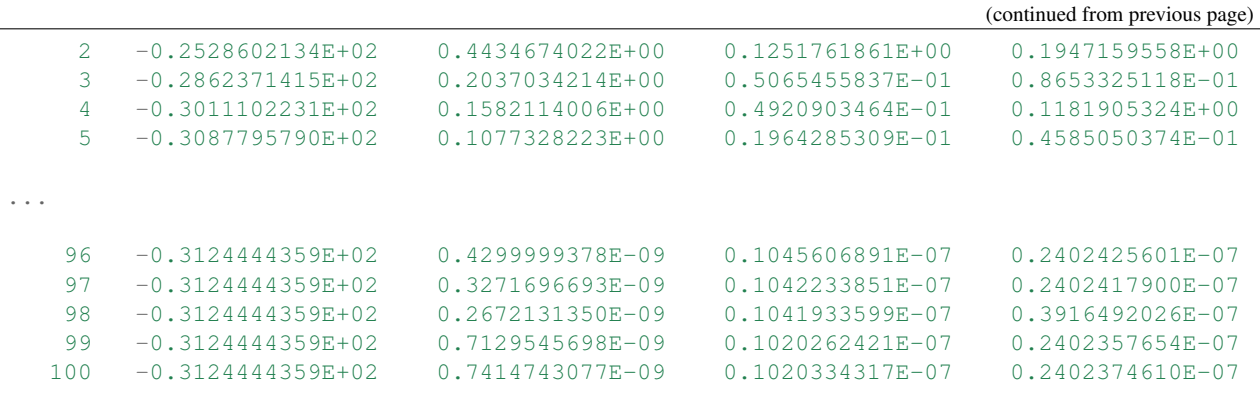

### Si\_eigen.data

Orbital energies in the ground state calculation.

```
# Ground state eigenenergies
# ik: k-point index
# ib: Band index
# energy: Eigenenergy
# occup: Occupation
# 1:ik[none] 2:ib[none] 3:energy[a.u.] 4:occup[none]
    1 1 -1.71685134987767E-001 2.000000000000000E+000
    1 2 -9.95580252948176E-002 2.00000000000000E+000
    1 3 -9.95580233898604E-002 2.00000000000000E+000
    1 4 -9.95580220480095E-002 2.00000000000000E+000
    1 5 2.73787456875120E-003 2.00000000000000E+000
...
    8 28 4.34674205363501E-001 0.00000000000000E+000
    8 29 4.40615204659137E-001 0.00000000000000E+000
    8 30 4.40615205419465E-001 0.00000000000000E+000
    8 31 4.40615206907897E-001 0.00000000000000E+000
    8 32 4.67391509348806E-001 0.00000000000000E+000
```
## Si\_k.data

Information on k-points. Note that diamond symmetry is used to reduce the k-point in this calculation.

```
# k-point distribution
# ik: k-point index
# kx,ky,kz: Reduced coordinate of k-points
# wk: Weight of k-point
# 1:ik[none] 2:kx[none] 3:ky[none] 4:kz[none] 5:wk[none]
    1 -2.50000000000000E-001 -2.50000000000000E-001 -2.50000000000000E-001 1.
,→00000000000000E+000
    2 -2.50000000000000E-001 -2.50000000000000E-001 2.50000000000000E-001 1.
,→00000000000000E+000
    3 -2.50000000000000E-001 2.50000000000000E-001 -2.50000000000000E-001 1.
,→00000000000000E+000
    4 -2.50000000000000E-001 2.50000000000000E-001 2.50000000000000E-001 1.
,→00000000000000E+000
    5 2.50000000000000E-001 -2.50000000000000E-001 -2.50000000000000E-001 1.
,→00000000000000E+000
    6 2.50000000000000E-001 -2.50000000000000E-001 2.50000000000000E-001 1.
 ,→00000000000000E+000
```
(continues on next page)

```
2.50000000000000E-001 2.5000000000000E-001 -2.5000000000000E-001
,→00000000000000E+000
    8 2.50000000000000E-001 2.50000000000000E-001 2.50000000000000E-001 1.
\rightarrow0000000000000E+000
```
#### RT\_Ac/Si\_Ac\_000000.data

The number in the file name specifies the iteration number. Various quantities at a time are shown as function of macroscopic position.

- column 1-3: grid number of macroscopic coordinate in 3D format.
- column 4-6: macroscopic vector potential
- column 7-9: macroscopic electric field
- column 10-12: macroscopic magnetic field
- column 13-15: macroscopic current
- column 16: electronic excitation energy per unit cell
- column 17: energy absorbed by electrons per unit cell
- column 18: energy of macroscopic electromagnetic fields per unit cell

```
# Macroscopic field distribution
# IX,IY,IZ: Coordinate
# Ac: Vector potential field
# E: Electric field
# B: Magnetic field
# Jm: Matter current density
# Eex: Electron excitation energy
# Eabs: Absorbed energy
# Eemf: Total EM field energy
# 1:Ix[none] 2:Iy[none] 3:Iz[none] 4:Ac_x[a.u.] 5:Ac_y[a.u.] 6:Ac_z[a.u.] 7:E_x[a.u.]
,→8:E_y[a.u.] 9:E_z[a.u.] 10:B_x[a.u.] 11:B_y[a.u.] 12:B_z[a.u.] 13:Jm_x[a.u.] 14:Jm_
,→y[a.u.] 15:Jm_z[a.u.] 16:Eex[a.u./unitcell] 17:Eabs[a.u./unitcell] 18:Eemf[a.u./
\rightarrowunitcell]
-2000 1 1 0.00000000000000E+000 0.0000000000000E+000 0.
,→00000000000000E+000 0.00000000000000E+000 0.00000000000000E+000 0.
,→00000000000000E+000 0.00000000000000E+000 0.00000000000000E+000 0.
,→00000000000000E+000 0.00000000000000E+000 0.00000000000000E+000 0.
,→00000000000000E+000 0.00000000000000E+000 0.00000000000000E+000 0.
,→00000000000000E+000
-1999 1 1 0.00000000000000E+000 0.0000000000000E+000 0.
,→00000000000000E+000 0.00000000000000E+000 0.00000000000000E+000 0.
,→00000000000000E+000 0.00000000000000E+000 0.00000000000000E+000 0.
,→00000000000000E+000 0.00000000000000E+000 0.00000000000000E+000 0.
,→00000000000000E+000 0.00000000000000E+000 0.00000000000000E+000 0.
,→00000000000000E+000
-1998 1 1 0.0000000000000E+000 0.000000000000E+000 0.
,→00000000000000E+000 0.00000000000000E+000 0.00000000000000E+000 0.
,→00000000000000E+000 0.00000000000000E+000 0.00000000000000E+000 0.
,→00000000000000E+000 0.00000000000000E+000 0.00000000000000E+000 0.
,→00000000000000E+000 0.00000000000000E+000 0.00000000000000E+000 0.
,→00000000000000E+000
-1997 1 1 0.0000000000000E+000 0.0000000000000E+000 0.
,→00000000000000E+000 0.00000000000000E+000 0.00000000000000E+000 0.
,→00000000000000E+000 0.00000000000000E+000 0.00000000000000E+000 0.
 ,→00000000000000E+000 0.00000000000000E+000 0.00000000000000E+000 0.
,→00000000000000E+000 0.00000000000000E+000 0.00000000000000E+000 0.
  ,→00000000000000E+000
                                                                   0. (continues on next page)
```
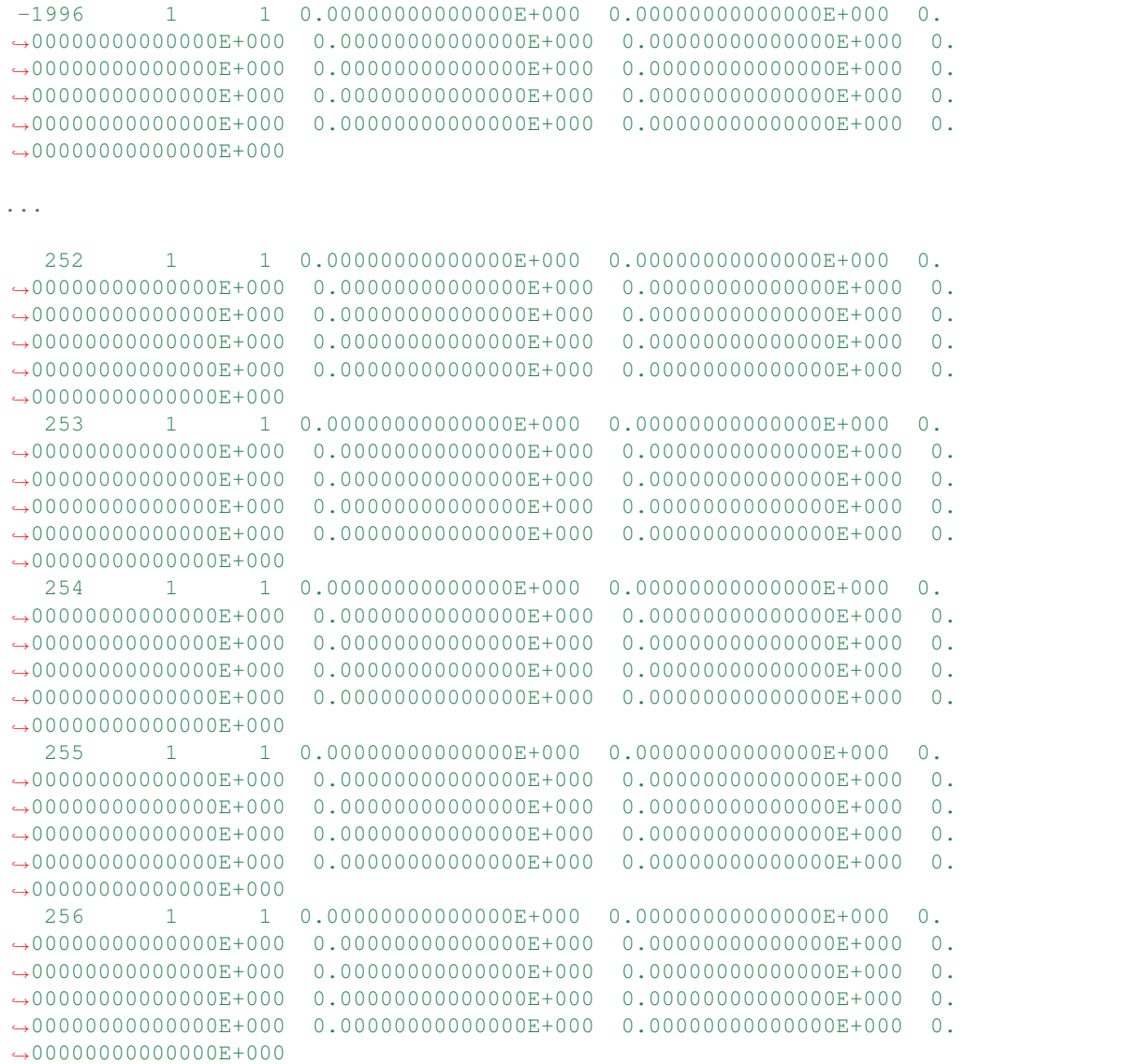

# RT\_Ac/Si\_Ac\_vac.data

Vector potentials at vacuum points adjacent to the medium are shown, L for left and R for right adjacent point.

```
# Ac vacuum region
# Data of Ac field at the end of media
\begin{array}{ccccccccc}\n\# & L: & & & O & & 1 & & 1 \\
\# & R: & & & 5 & & 1 & & 1\n\end{array}# R: 5 1\# 1: Time[a.u.] 2:Ac_x(L)[a.u.] 3:Ac_y(L)[a.u.] 4:Ac_z(L)[a.u.] 5:Ac_x(R)[a.u.] 6:Ac_
\rightarrowy(R)[a.u.] 7:Ac_z(R)[a.u.]
      0.00000000 0.00000000000000E+000 0.00000000000000E+000 0.
,→00000000000000E+000 0.00000000000000E+000 0.00000000000000E+000 0.
\rightarrow00000000000000E+000
      0.08000000 0.00000000000000E+000 0.00000000000000E+000 0.
,→00000000000000E+000 0.00000000000000E+000 0.00000000000000E+000 0.
,→00000000000000E+000
      0.16000000 0.00000000000000E+000 0.00000000000000E+000 0.
  ,→00000000000000E+000 0.00000000000000E+000 0.00000000000000E+000 0.
,→00000000000000E+000
                                                                               (continues on next page)
```

```
0.24000000 0.00000000000000E+000 1.02802304891111E-015 3.34045640443765E-
,→016 0.00000000000000E+000 1.02802304891111E-015 3.34045640443765E-016
     0.32000000 0.00000000000000E+000 5.19696825069140E-015 1.73169501167652E-
,→015 0.00000000000000E+000 5.19696825069140E-015 1.73169724492077E-015
...
   319.68000000 0.00000000000000E+000 -8.56815797183038E-007 -1.74158413235687E-
,→001 0.00000000000000E+000 -8.00468477308030E-007 -1.58038091464266E-001
   319.76000000 0.00000000000000E+000 -8.57513903130219E-007 -1.74393964495627E-
,→001 0.00000000000000E+000 -8.01174071107012E-007 -1.58187516982663E-001
   319.84000000 0.00000000000000E+000 -8.58202516138042E-007 -1.74627725814573E-
,→001 0.00000000000000E+000 -8.01876269144167E-007 -1.58336335855095E-001
   319.92000000 0.00000000000000E+000 -8.58881726038604E-007 -1.74859695029779E-
,→001 0.00000000000000E+000 -8.02575101929425E-007 -1.58484539522173E-001
   320.00000000 0.00000000000000E+000 -8.59551627002296E-007 -1.75089870177989E-
,→001 0.00000000000000E+000 -8.03270602482416E-007 -1.58632119495344E-001
```
## M000001/Si\_Ac\_M.data

The number in the file name specifies the macroscopic grid point in a medium. Various quantities at a macroscopic point are shown as functions of time.

```
# Local variable at macro point
# Macropoint: 1 1 1
# Jm: Matter current density
# Ac: External vector potential field
# 1:Time[a.u.] 2:Ac_x[a.u.] 3:Ac_y[a.u.] 4:Ac_z[a.u.] 5:Jm_x[a.u.] 6:Jm_y[a.u.] 7:Jm_
\rightarrowz[a, u, l]0.00000000 0.00000000000000E+000 0.00000000000000E+000 0.
,→00000000000000E+000 0.00000000000000E+000 0.00000000000000E+000 0.
,→00000000000000E+000
     0.08000000 0.00000000000000E+000 0.00000000000000E+000 0.
,→00000000000000E+000 -2.75496322261169E-012 -6.64693329538576E-012 -2.
-15985341184321E-0120.16000000 2.21567288859314E-013 5.34578094327944E-013 1.73705718053823E-
,→013 -2.44154670033013E-012 -7.05287750131598E-012 -2.56975702246339E-012
     0.24000000 6.39495414253759E-013 1.63535423011393E-012 5.53749512919215E-
,→013 -2.13170597168112E-012 -7.46016650418711E-012 -2.97426987823802E-012
     0.32000000 1.22886550624652E-012 3.33297163342029E-012 1.17193467844178E-
,→012 -1.81810297340216E-012 -7.87600103950396E-012 -3.35839167619253E-012
...
    319.68000000 1.23027707032365E-003 -8.70482807641121E-007 -1.71017066989709E-
,→001 1.02881666841023E-007 4.92374979404618E-010 -3.32578810347408E-005
   319.76000000 1.23227860920852E-003 -8.70992162244069E-007 -1.71172549338950E-
,→001 9.87865048046008E-008 4.85608114795546E-010 -3.45948031169888E-005
   319.84000000 1.23427220321126E-003 -8.71495026996183E-007 -1.71326503499639E-
,→001 9.45989194632210E-008 4.78870087348624E-010 -3.59262231464884E-005
   319.92000000 1.23625818911749E-003 -8.71991570086865E-007 -1.71478932689850E-
,→001 9.03230551511057E-008 4.72163059159496E-010 -3.72519512786483E-005
   320.00000000 1.23823691081260E-003 -8.72481961985393E-007 -1.71629840326064E-
,→001 8.59631416251532E-008 4.65489301170927E-010 -3.85718005737764E-005
```
#### Si\_gs\_rt\_multiscale.out

Standard output file.

# **BIBLIOGRAPHY**

- [1] Masashi Noda, Kazuya Ishimura, Katsuyuki Nobusada, Kazuhiro Yabana, and Taisuke Boku. Massively-parallel electron dynamics calculations in real-time and real-space: toward applications to nanostructures of more than ten-nanometers in size. *Journal of Computational Physics*, 265:145–155, 2014.
- [2] George F Bertsch, J-I Iwata, Angel Rubio, and Kazuhiro Yabana. Real-space, real-time method for the dielectric function. *Physical Review B*, 62(12):7998, 2000.
- [3] K. Yabana and G. F. Bertsch. Time-dependent local-density approximation in real time. *Phys. Rev. B*, 54:4484–4487, Aug 1996. URL: [https://link.aps.org/doi/10.1103/PhysRevB.54.4484,](https://link.aps.org/doi/10.1103/PhysRevB.54.4484) [doi:10.1103/PhysRevB.54.4484.](https://doi.org/10.1103/PhysRevB.54.4484)
- [4] Kazuhiro Yabana, T Sugiyama, Y Shinohara, T Otobe, and GF Bertsch. Time-dependent density functional theory for strong electromagnetic fields in crystalline solids. *Physical Review B*, 85(4):045134, 2012.
- [5] Shunsuke A. Sato and Kazuhiro Yabana. Maxwell + tddft multi-scale simulation for laser-matter interactions. *Journal of Advanced Simulation in Science and Engineering*, 1(1):98–110, 2014. [doi:10.15748/jasse.1.98.](https://doi.org/10.15748/jasse.1.98)
- [6] Yuta Hirokawa, Taisuke Boku, Shunsuke A Sato, and Kazuhiro Yabana. Electron dynamics simulation with timedependent density functional theory on large scale symmetric mode xeon phi cluster. In *Parallel and Distributed Processing Symposium Workshops, 2016 IEEE International*, 1202–1211. IEEE, 2016.